# **CENTRO UNIVERSITARIO TECNOLÓGICO CEUTEC**

# **FACULTAD DE INGENIERÍA**

# **PROYECTO DE GRADUACIÓN**

# **SISTEMA WEB DE PEDIDOS INVERSIONES ALVARADO**

# **SUSTENTADO POR**

# **ANGIE ARELY FLORES CRUZ, 41111178 CESAR ALBERTO BANEGAS SANDOVAL, 31311851**

# **PREVIA INVESTIDURA AL TITULO DE INGENIERÍA EN INFORMÁTICA**

**LA CEIBA HONDURAS, C.A.**

**30 DE OCTUBRE DEL 2020**

**CENTRO UNIVERSITARIO TECNOLÓGICO CEUTEC**

**INGENIERÍA EN INFORMÁTICA**

**AUTORIDADES UNIVERSITARIAS** 

**RECTOR MARLON ANTONIO BREVÉ REYES** 

**SECRETARIO GENERAL ROGER MARTÍNEZ MIRALDA** 

**VICERRECTORA ACADÉMICA CEUTEC DINA ELIZABETH VENTURA DÍAZ** 

**DIRECTORA ACADÉMICA CEUTEC IRIS GABRIELA GONZALES ORTEGA**

**LA CEIBA HONDURAS, C.A.**

**30 DE OCTUBRE DEL 2020**

## **SISTEMA WEB DE PEDIDOS INVERSIONES ALVARADO**

# **TRABAJO PRESENTADO EN EL CUMPLIMIENTO DE LOS REQUISITOS EXIGIDOS PARA OPTAR AL TÍTULO DE:**

**INGENIERÍA EN INFORMÁTICA**

# **ASESOR: GLORIA ALEJANDRA RODRÍGUEZ DE BENEDITH**

# **TERNA EXAMINADORA: ING. IVIS MARTIN ESCOBAR PÉREZ ING. ORLYN RAMÓN VALENCIA ING. REYNALDO JOSÉ CRUZ OCAMPO**

**LA CEIBA HONDURAS, C.A.** 

**30 DE OCTUBRE DEL 2020**

#### **DEDICATORIA**

#### **Dedicatoria de Angie Flores**

Este logro académico va dedicado a todas las personas importantes para mí, que estuvieron en todo este proceso apoyándome de manera incondicional. A mi madre Oneyda Maribel Cruz Vasquez, a mi padre Luis Orlando Flores Díaz, a mis abuelos María Magdalena Gutiérrez y José Ángel Cruz, a mi tía Rosidel Flores y el resto de mi familia, a mi padrino Víctor Manuel Meléndez que es como un segundo padre para mí, a Wuilliam Xavier Serrano que siempre ha sido un apoyo en todo momento. Les dedico esta meta lograda a todos ellos por creer en mí, por sentirse orgullosos de mí y por siempre darme su apoyo para cumplir todas mis metas y anhelos. Y aún faltan más metas por lograr.

#### **Dedicatoria de Cesar Sandoval**

Le dedico este logro académico y personal a una gran cantidad de personas como ser Mi Abuela Catalina Garay, Mi Madre Lilian Sandoval, Mi Tía Yancy Sandoval, Mi Abuelo Oscar Sandoval, Mi Tío Oscar José Sandoval, y a toda mi familia en general que siempre han estado ahí para mí y que me han apoyado a lo largo de toda mi carrera sin dejarme de la mano y que siempre se han mantenido ahí brindándome su voz de aliento y animándome a culminar todos mis propósitos y anhelos.

#### **AGRADECIMIENTOS**

#### **Agradecimientos de Angie Flores**

Primeramente, le doy gracias a Dios ya que sin el nada sería posible, agradecida con mi familia porque siempre han estado con su apoyo incondicional. A mis padres por enseñarme a ser perseverante y ser resiliente, a mis abuelos y tías que nunca me han dejado de la mano. Le agradezco a mi padrino Víctor Manuel Meléndez por todo su apoyo, siempre orgulloso de ser mi padrino en todas mis graduaciones y esta no será la excepción. Agradezco a Wuilliam Xavier Serrano por siempre estar presente y apoyarme para superar cualquier obstáculo. Quiero que todos se sientan orgullosos y felices ya que son parte de este logro.

Quiero agradecer al departamento de Admisiones de CEUTEC La Ceiba, en primer lugar, al Lic. Adin Coello y al Lic. Irwin Jandres por brindarme la oportunidad de retomar mis estudios con la Beca Pasantía, luego de más de 2 años perdidos y de incertidumbre pude reanudar y culminar mi carrera. Agradezco a la Lic. Karen Nasser por su apoyo en estos años y permitirme ser una Oficial hasta poder cumplir mi meta. Aprendí mucho de todo el Tema Admisiones como profesional y como persona, me llevo experiencias, enseñanzas y recuerdos increíbles.

Agradezco a todos mis docentes por igual ya que cada uno me brindo sus conocimientos que ahora forman parte de mi preparación profesional. A mi coordinadora la Ing. Gloria Rodríguez por creer en mí y apoyarme siempre, me permitieron ser la presidente de la facultad y todos esos bonitos recuerdos se van conmigo.

A todos mis amigos que siempre han estado presentes en todo momento, Zuleyma Ramírez, Ruth Mejía, Astrid Peña, Orely Ramírez, Perla Gónzalez, Anders Chirinos, Luis Zelaya, Vitcasey Murillo, Christian Maradiaga les agradezco infinitamente por todo su apoyo.

#### **Agradecimientos de Cesar Sandoval**

Primeramente, le agradezco a Dios por brindarme las fuerzas necesarias para siempre seguir adelante y no tirar la toalla en muchos momentos de angustia, agradezco enormemente a mis catedráticos que me brindaron todos sus conocimientos a lo largo de esta gran carrera, pero en especial a la Ingeniero Gloria Rodríguez que siempre está ahí para brindarnos su apoyo y consejo cuando uno la necesita, al Ingeniero Francisco Benedith que aunque ya no se encuentre como docente de la universidad se merece todo mi respeto y admiración por la gran persona y docente que es, a la Ingeniero Sandra Rodríguez por brindarnos toda su carisma y conocimiento y por siempre poner ese toque carismático para hacer más amena sus clases, y por ultimo pero no menos importante a la Licenciada Diana Luz Portillo por enseñarnos grandemente y exigirnos más y más, porque sabía que realmente si podemos; antes de tener el honor de compartir clases con ella tenía un concepto erróneo en cuanto a su carácter y forma de ser , pero luego uno se da cuenta de la gran catedrático que realmente es y que simplemente es como es porque busca que seamos los mejores… Infinitamente agradecidos con todos..!!

#### **RESUMEN EJECUTIVO**

El presente documento representa de forma estructurada las diferentes actividades que se llevaron a cabo en el proceso de desarrollo del proyecto de graduación "Sistema Web de Pedidos Inversiones Alvarado"; como requisito previo a la obtención del título de Ingeniero en Informática.

Inversiones Alvarado es una empresa netamente hondureña la cual tiene sus instalaciones en barrio las flores, Tocoa Colon; teniendo muy presente los principios cristianos, brinda un servicio de calidad en la venta de diferentes productos a los ciudadanos de la zona.

Inversiones Alvarado posee tecnologías físicas; computadoras, impresoras; sin embargo el análisis de requerimientos e identificación del problema revela que debido la pandemia por la cual se está atravesando a muchos clientes se les dificulta el poder apersonarse hasta la empresa y realizar la compra de productos, por ende deben de buscar otros métodos de venta aparte de la presencial, por eso se vio la necesidad de implementar un sistema web para que los clientes puedan realizar pedidos desde la comodidad de su hogar.

La sección de administración de proyectos en el capítulo V demuestra que el desarrollo e implementación del sistema es viable basándonos en los tres aspectos; Técnico, Económico y Operacional.

# ÍNDICE

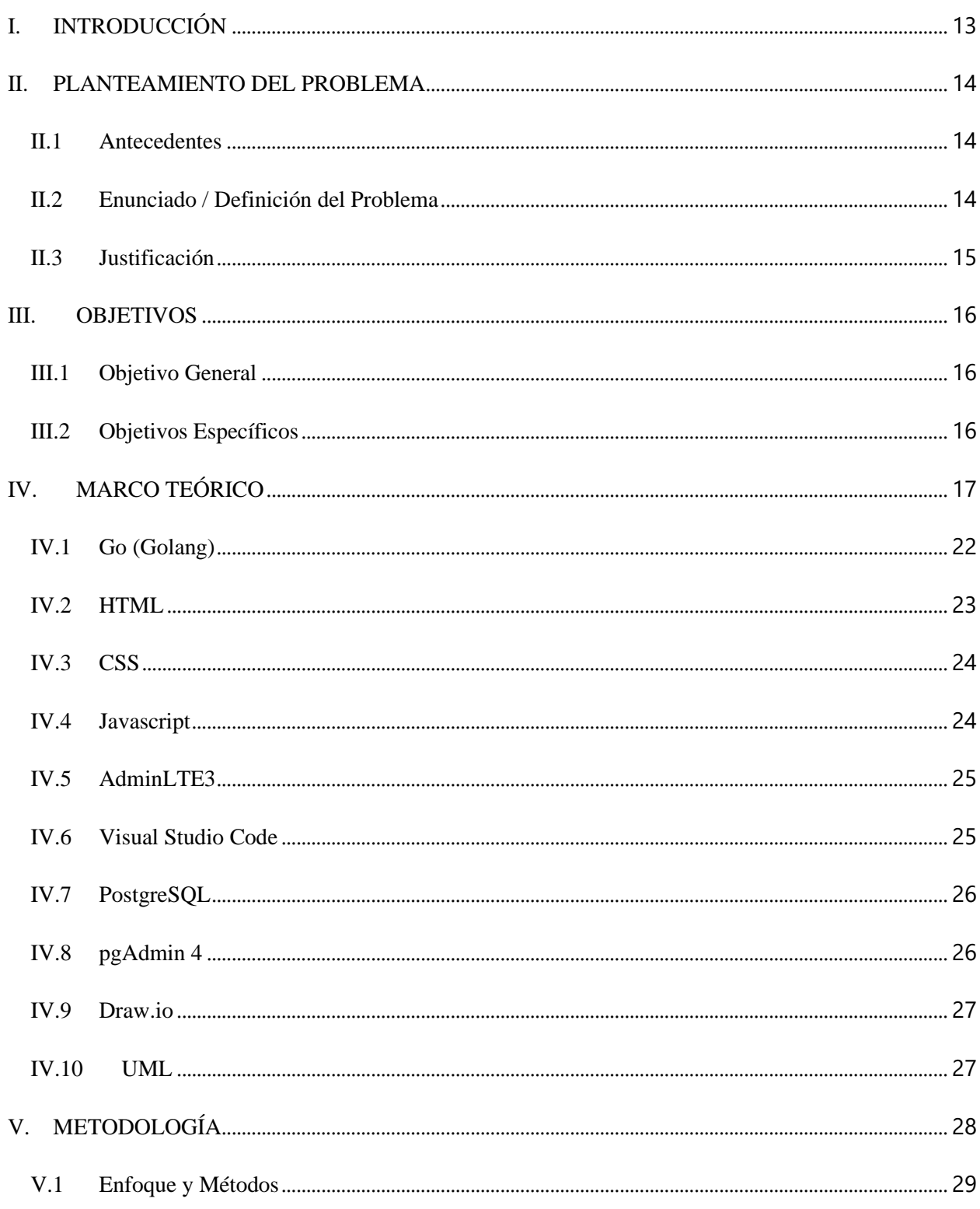

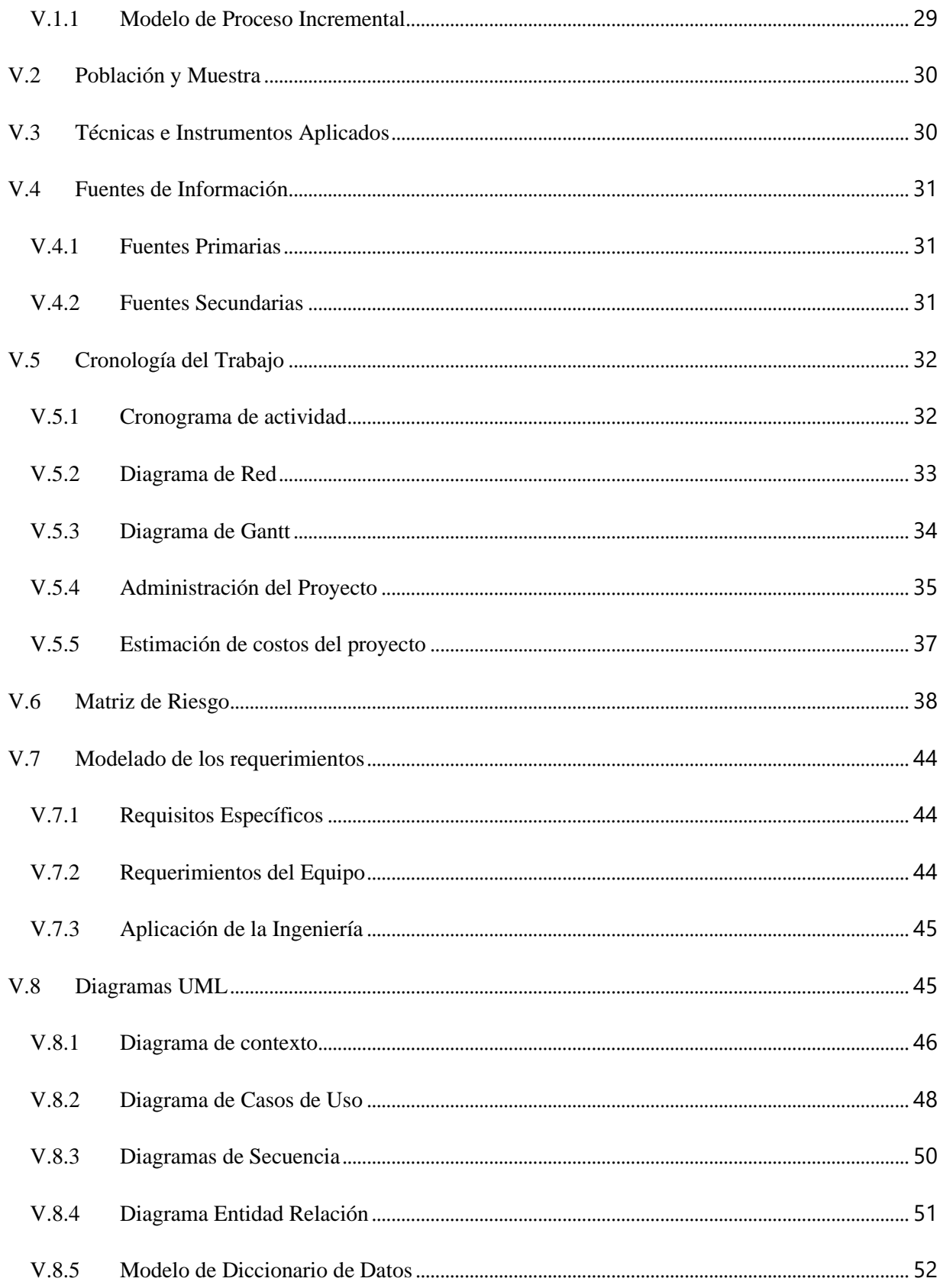

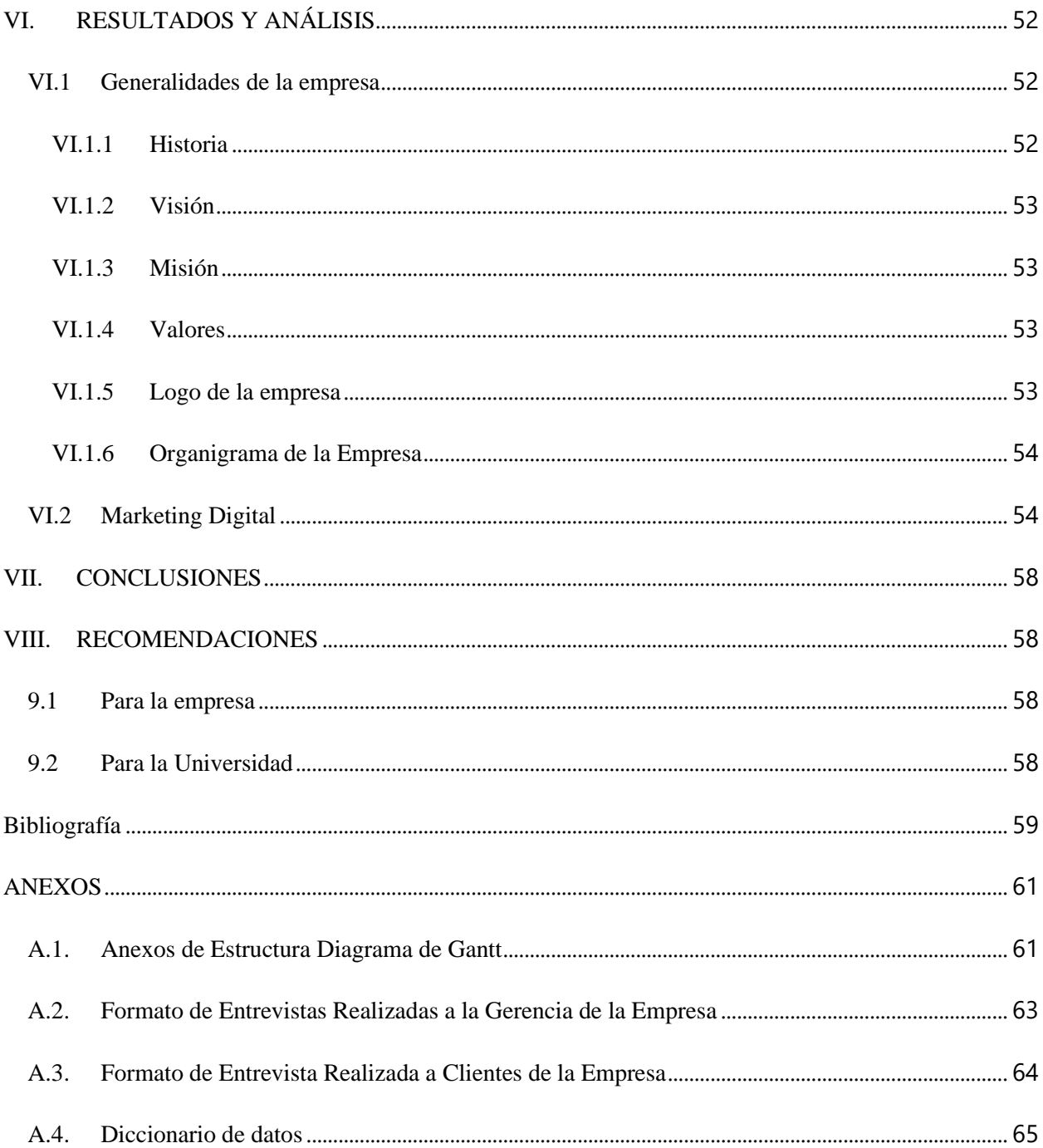

# ÍNDICE DE TABLAS

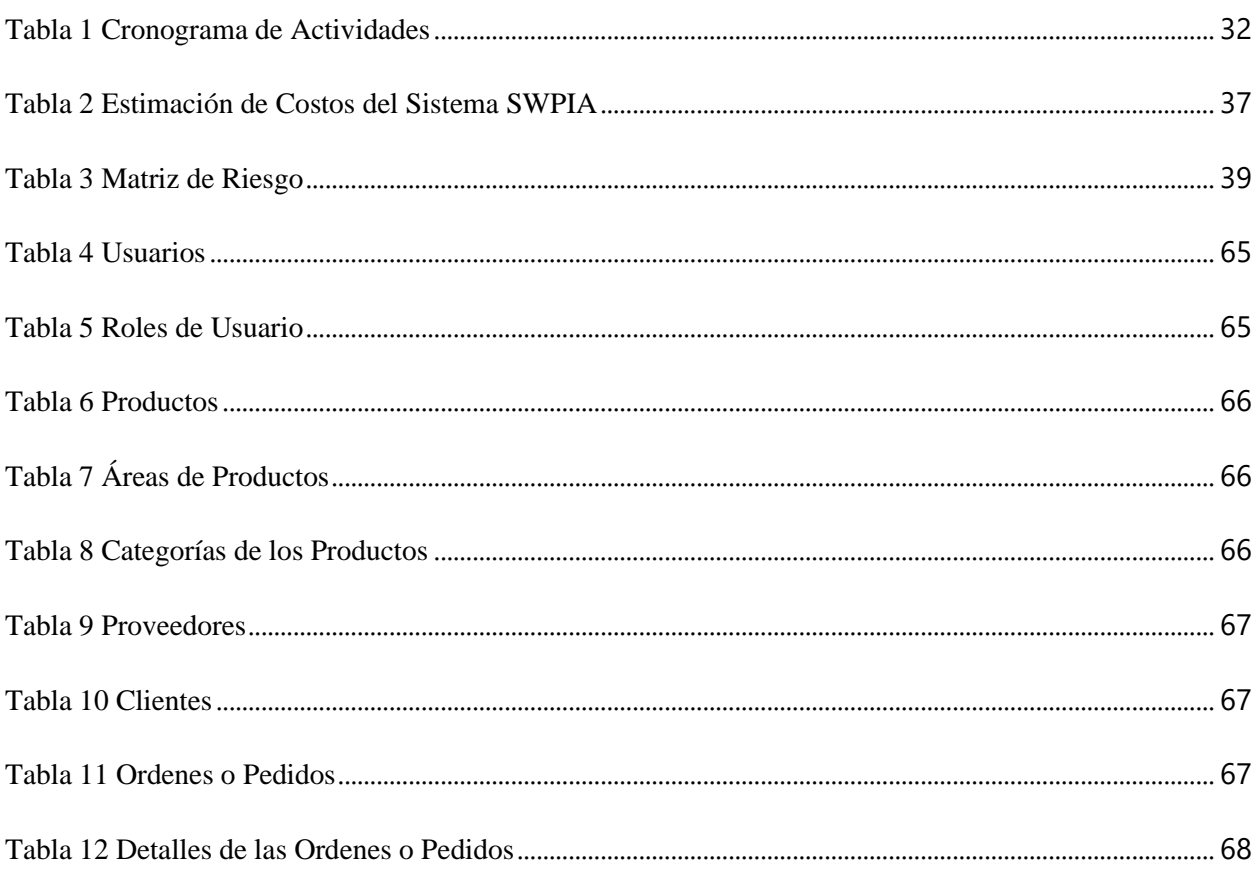

# ÍNDICE DE FIGURAS

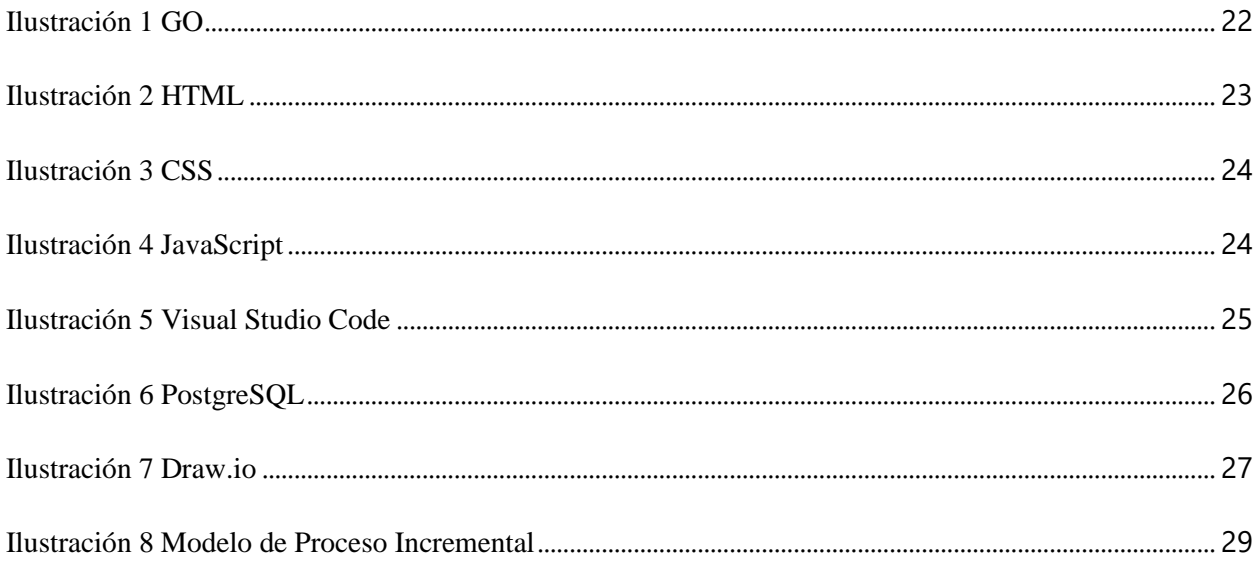

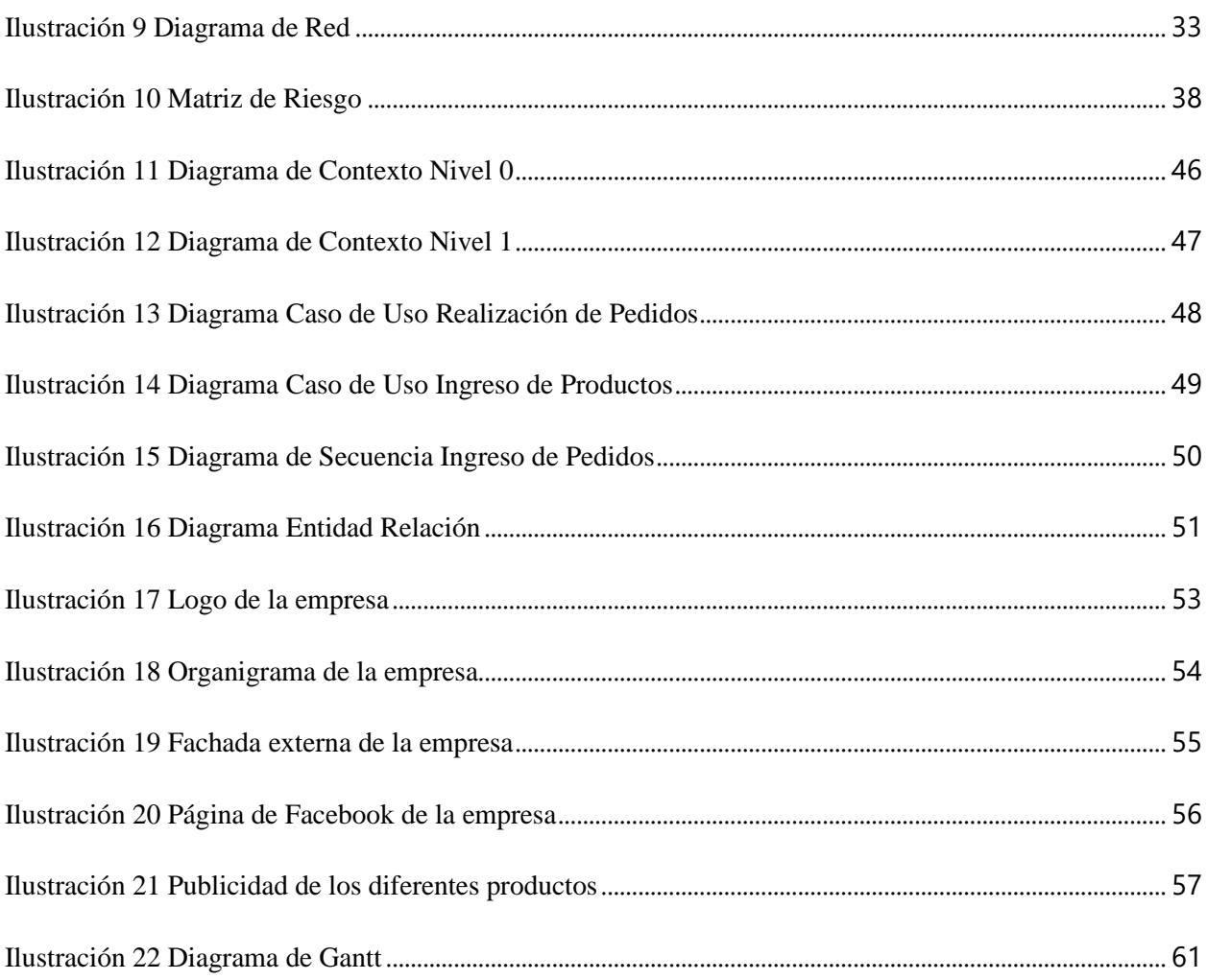

# **GLOSARIO**

## Iniciales con A

**AdminLTE3:** Es una plantilla para paneles de administración desarrolladas con el "framework" Bootstrap. El 3 es la versión de la plantilla.

Iniciales con B

**Base de Datos:** Es un almacén que nos permite guardar grandes cantidades de información de forma organizada para que luego podamos encontrar y utilizar fácilmente.

**Bootstrap:** Es una biblioteca multiplataforma o conjunto de herramientas de código abierto para diseño de sitios y aplicaciones web.

Iniciales con C

**CSS:** Siglas en ingles Cascading Style Sheets (Hojas de estilo en cascada), es un lenguaje de diseño

gráfico para definir y crear la presentación de un documento estructurado.

Iniciales con D

**Diagrama de Gantt:** Un diagrama de Gantt es una herramienta útil para planificar proyectos. Al proporcionarte una vista general de las tareas programadas, todas las partes implicadas sabrán qué tareas tienen que completarse y en qué fecha.

Iniciales con F

**Framework:** Entorno o marco de trabajo, conjunto de prácticas, conceptos y criterios a seguir estandarizados.

Iniciales con G

GO: Es un lenguaje de programación concurrente y compilado inspirado en la sintaxis de C.

Iniciales con H

**Hardware:** conjunto de aparatos de una computadora.

**HTML:** Siglas en ingles Hyper Text Markup Language (Lenguaje de Marcas de Hipertexto),

es un lenguaje de marcado que se utiliza para el desarrollo de páginas de internet.

Iniciales con I

**IA:** Inversiones Alvarado

Iniciales con J

**JavaScript:** Lenguaje de programación que se utiliza principalmente para crear páginas web dinámicas.

Iniciales con M

**Modulo:** un módulo es una porción de un programa de ordenador. De las varias tareas que debe realizar un programa para cumplir con su función u objetivos, un módulo realizará, comúnmente, una de dichas tareas (o varias, en algún caso).

Iniciales con P

**PYMES:** Empresa pequeña o mediana en cuanto a volumen de ingresos, valor del patrimonio y número de trabajadores.

**pgAdmin 4:** Es una herramienta indispensable para gestionar y administrar PostgreSQL la versión 4 incluye los instaladores de PostgreSQL

**PostgreSQL:** También llamado Postgres, es un sistema de gestión de bases de datos relacional orientado a objetos y de código abierto.

Iniciales con S

**SWPIA:** Sistema Web de Pedidos Inversiones Alvarado.

**SI:** Sistema de Información.

**SW:** Software.

Iniciales con U

**UML:** Lenguaje Unificado de Modelado.

Iniciales con V

**Viabilidad:** En términos empresariales hace referencia a la posibilidad de que un proyecto o negocio pueda progresar, garantizado a largo plazo su rentabilidad económica.

**Visual Studio Code:** En español Código de Estudio Visual. Es un editor de código fuente.

# **I. INTRODUCCIÓN**

El presente informe contiene todo el trabajo y actividades realizadas en el transcurso del desarrollo de este proyecto de graduación, realizado para la empresa Inversiones Alvarado. Mediante el análisis realizado durante las diferentes entrevistas con la gerencia, se pudo conocer y comprender las diferentes necesidades que se están presentando en el proceso de venta a causa de la pandemia del COVID-19.

El informe consta de nueve capítulos en los cuales se van describiendo etapa por etapa el desarrollo del sistema SWPIA.

Iniciando con el capítulo dos donde se planteó el problema que se detectó a la empresa y por el cual surgió la idea de este proyecto.

En el capítulo tres se definió el objetivo general del proyecto, así mismo los objetivos específicos que se llevaron a cabo para cumplir con el objetivo general.

En el capítulo cuatro se definieron todas las teorías y herramientas que se necesitaron para el desarrollo del sistema de información.

En el capítulo cinco se detalla cómo se utilizaron las herramientas, como se realizó la organización del tiempo para cumplir con la fecha estimada del proyecto, así mismo el diseño del sistema por medio de los diagramas para poder proseguir con el desarrollo.

En el capítulo seis se definió las generalidades de la empresa las cuales se tuvieron que crear desde cero, así mismo el plan de mercadeo por medio de la red social Facebook que se llevó a cabo en este tiempo en lo que el sistema se pone en marcha.

En el capítulo siete se presentando las pruebas realizadas al sistema, y en el ocho y nueve las conclusiones y recomendaciones.

#### **II. PLANTEAMIENTO DEL PROBLEMA**

#### **II.1 ANTECEDENTES**

Dada la situación que se está viviendo a nivel mundial la empresa Inversiones Alvarado tuvo que cerrar sus puertas al público en general por un determinado tiempo, acatando las órdenes del gobierno como medida para evitar el contagio del COVID-19, viéndose en la difícil situación de una falta de ingreso de efectivo misma que tuvo repercusiones en sus empleados como en los dueños de la empresa debido a que no podían seguir costeando el pago de sus colaboradores así como la compra de nuevos productos para surtir la empresa.

De esta manera los gerentes de la empresa buscan nuevas alternativas para satisfacer la demanda de sus clientes y poder seguir manteniendo en pie su empresa, deciden buscar una forma en que sus clientes puedan seguir realizando la compra de sus diferentes productos sin arriesgar su salud, con las opciones de realizar su pedido de manera anticipada y pasar recogiendo el mismo por la tienda o brindar un servicio a domicilio con la finalidad de evitar aglomeraciones de personas.

#### **II.2 ENUNCIADO / DEFINICIÓN DEL PROBLEMA**

La necesidad que se logró detectar, es que actualmente Inversiones Alvarado; debido a la situación que está a travesando el país, así como el mundo entero, no cuenta con otro tipo de mecanismo de venta de productos, únicamente las compras presenciales que realizan los clientes al momento de llegar a la tienda y debido a la situación que se encuentra atravesando el país a la mayoría de los clientes se les dificulta el poder movilizarse y el poder realizar la compra de productos, creando de esta forma una disminución en las ventas y por ende disminución en los ingresos.

#### **II.3 JUSTIFICACIÓN**

La justificación del por qué desarrollar un sistema de pedidos web se podrá definir dentro de los siguientes aspectos: **Relevancia** siendo esta donde se analizara como va influir en nuestra vida como profesional así como en nuestro lugar de residencia; y si bien esto representará un gran reto como estudiantes debido a que se pretende poder cumplir a cabalidad con todos los requerimientos por parte de la empresa, así como el poder solventar la necesidad que se está dando actualmente como ser la venta de sus productos, de igual forma esto nos hará crecer en cuanto a formar nuestro carácter y responsabilidad como futuros profesionales de sistemas, se espera que el sistema pueda ser implementado en las diferentes PYMES que hay dentro de nuestra localidad más adelante con la finalidad de brindar un apoyo a la situación que se está atravesando. Otro aspecto dentro de la justificación es la **Accesibilidad** siendo aquí donde se tomará en cuanta el porqué de la realización del proyecto; El sistema Web de Pedidos Inversiones Alvarado "SWPIA" vendrá a dar solución en cuanto a que la empresa contará con un mecanismo tecnológico de venta de productos en línea, el cual no incurrirá en una inversión mayor por parte de la empresa IA debido a que se le desarrollará de manera gratuita y no requiere de mayor inversión en equipo. Y como último aspecto contamos con la **Aplicabilidad** el cual facilitara a los clientes que deseen el poder adquirir los productos que necesiten y no tienen la manera y el tiempo de movilizarse hasta la tienda, dichos pedidos serán gestionados por una persona dispuesta por parte de la empresa que será la encargada de alistar el mismo para que únicamente los pasen recogiendo por la tienda o sea enviado hasta el hogar del cliente, evitando de esta forma aglomeración de personas y reduciendo el tiempo que a los clientes les tomaría realizar esta gestión de manera presencial. El uso de la tecnología de gestión de información, bases de datos y un sistema web agradable y fácil de utilizar, facilitará el cumplir con las demandas de forma eficiente de las gestiones de los clientes.

#### **III. OBJETIVOS**

#### **III.1 OBJETIVO GENERAL**

Desarrollar de un sistema de pedidos web adecuado a las necesidades de la empresa Inversiones Alvarado, que permita aumentar en un 40% los ingresos a la organización en cualquier momento y situación, siendo accesible para sus clientes adquirir sus productos desde la comodidad de su hogar, culminando dicho proyecto en un periodo de 6 meses.

#### **III.2 OBJETIVOS ESPECÍFICOS**

- ➢ Identificar las necesidades de la empresa.
- ➢ Estimar un sistema que permita cumplir con la demanda de los clientes de poder realizar pedidos en línea de los diversos productos que ofrece la empresa.
- ➢ Establecer un sistema web para poder llevar a cabo los objetivos establecidos.
- ➢ Brindar a los clientes la facilidad de realizar pedidos desde la comodidad de su hogar.
- ➢ Aumentar las ventas de la empresa aun en tiempos de pandemia.
- ➢ Brindar capacitación al personal que tendrá acceso al sistema web.

## **IV. MARCO TEÓRICO**

Según Roger S. Pressman, El software de computadora es el producto que construyen los programadores profesionales y al que después le dan mantenimiento durante un largo tiempo (S. Pressman, 2010).

Características que difieren considerablemente de las del hardware:

- *T*El software se desarrolla no se fabrica<sup>11</sup>.
- *C*El software se construye a medida<sup> $\alpha$ </sup>
- ´´El software no se estropea se deteriora´´.

El sistema SWPIA es un software que está orientado a brindar una mejora en la empresa Inversiones Alvarado la cual facilitara las actividades de realización de pedidos por parte de los clientes. La tecnología (software) es algo que se encuentra presente en el día a día de casi todas las personas y se ha venido incrustado en casi todos los aspectos de nuestras vidas y como consecuencia, el número de personas que hoy en día tienen interés en el aprendizaje de las características y funciones que brinda una aplicación específica ha crecido en forma notable.

Para el desarrollo del software hay que tomar en cuenta sus capas, la cual su proceso con una estructura eficaz obteniendo tecnologías de ingeniería de software, los diferentes procesos forman la base para un buen control de administración de proyectos del software así estableciendo métodos técnicos, generando efectos de trabajo (modelos, documentos, datos, reportes, etc.), estableciendo aspectos de referencia, brindando calidad y administrando el cambio de manera apropiada. Los métodos aportan la experiencia técnica para la construcción del software. Los métodos de la ingeniería de software se basan en un conjunto de principios fundamentales que gobiernan cada área de la tecnología e incluyen actividades

de modelación y otras técnicas descriptivas. Uso de la herramienta en el desarrollo del software aportan un apoyo automatizado o semiautomatizado en el proceso y métodos.

Los diferentes procesos del software de un conjunto de actividades, diversas tareas y acciones que se utilizan para su creación, una actividad busca lograr un objetivo amplio (por ejemplo, creación de un nuevo cliente) y se desarrolla sin importar el dominio de la aplicación, tamaño del proyecto, complejidad del esfuerzo o grado de rigor con el que se usará la ingeniería de software. Una acción (diseño de la arquitectura) es un conjunto de tareas que producen un producto importante del trabajo (por ejemplo, un modelo del diseño de la arquitectura). Una tarea se centra en un objetivo pequeño, pero bien definido (por ejemplo, realizar una prueba unitaria) que produce un resultado tangible (S. Pressman, 2010). Las siguientes actividades se utilizan para el desarrollo del software:

Comunicación: antes de iniciar un software es primordial la comunicación y colaboración para con el cliente, se tiene como objetivo el análisis de los participantes y relación con el proyecto con los requerimientos así concretar las funciones y características del software.

Planeación: para la realización del software es primordial la planificación de las diferentes actividades creando un cronograma de actividades s que se implementaran para el desarrollo del sistema, describir los posibles riesgos, recursos que se pretende utilizar.

Modelado: se cran modelo para tener una mejor comprensión de los requerimientos del software y tener un diseño para tener una visión de cómo se ira construyendo el sistema e ir corrigiendo futuros problemas.

Construcción: esta fase es donde se inicia en el desarrollo del software creando ya a nivel de programación e implementado pruebas para ir descubriendo errores.

Despliegue: es donde el software se le brinda una vista para las evaluaciones y retroalimentaciones, el cual es en la que se basa en dicha evaluación. Los aspectos

18

importantes en el proceso del software llamado ´´flujo del proceso´´ es donde se describe la organización de las actividades estructurales las tareas y acciones que suceden cada una en relación con el tiempo y secuencia. La existencia de un proceso del software no es garantía de que el software se entregue a tiempo, que satisfaga las necesidades de los consumidores o que tenga las características técnicas que conducirán a características de calidad de largo plazo.

#### *Comprensión de los requerimientos*

Antes de comenzar cualquier trabajo técnico es una buena idea aplicar un conjunto de tareas de ingeniería a los requerimientos. Éstas llevarán a la comprensión de cuál será el efecto que tendrá el software en el negocio, qué es lo que quiere el cliente y cómo interactuarán los usuarios finales con el software. Es primordial los requerimientos que surjan duran el desarrollo de las actividades de los modelados y comunicaciones que se hayan establecido al inicio del proceso del software. Antes de comenzar cualquier trabajo técnico es una buena idea aplicar un conjunto de tareas de ingeniería a los requerimientos. Éstas llevarán a la comprensión de cuál será el efecto que tendrá el software en el negocio, qué es lo que quiere el cliente y cómo interactuarán los usuarios finales con el software´´. A medida se va identificando los requerimientos y se elabore un modelo, los desarrolladores del sistema participaran brindando sugerencia en la prioridad, disponibilidad, costo relativo de cada requerimiento. La validación de requerimientos y creación de modelos acorde a la necesidad del cliente garantizando lo que se va a construir un software correcto.

#### *Modelado de los requerimientos*

El modelo de requerimientos cruza la brecha entre la representación del sistema que describe el sistema en su conjunto y la funcionalidad del negocio, y un diseño de software que describe la arquitectura de la aplicación del software, la interfaz de usuario y la estructura

19

de componentes. El experto debe modelar "lo que se sabe" y usar el modelo como base para un diseño que tendrá incrementos futuros (Canese, 2016).

Los modelos basados en el escenario ilustran los requerimientos del software desde el punto de vista del usuario. El caso de uso —descripción, hecha con una narración o un formato, de una interacción entre un actor y el software— es el principal elemento del modelado. El caso de uso se obtiene durante la indagación de los requerimientos y define las etapas clave de una función o interacción específica. El grado de formalidad del caso de uso y su nivel de detalle varía.

#### *Diseño de la interfaz de usuario*

La interfaz de usuario es presumiblemente el elemento más importante de un sistema o producto basado en computadora. Si la interfaz estuviera mal diseñada, afectaría mucho la capacidad del usuario de aprovechar el poder computacional y el contenido de información de una aplicación. En realidad, una interfaz defectuosa haría que fallara incluso una aplicación bien diseñada y con buena implementación. Son tres los principios importantes que guían el diseño de interfaces eficaces: 1) dar el control al usuario, 2) reducir la memorización del usuario y 3) hacer que la interfaz sea consistente. Para lograr que una interfaz cumpla estos principios, debe llevarse a cabo un proceso de diseño bien organizado. El desarrollo de una interfaz de usuario comienza con una serie de tareas de análisis. El análisis del usuario define los perfiles de distintos usuarios finales y proviene de varias fuentes comerciales y técnicas. El análisis de la tarea define las tareas y acciones del usuario por medio de un enfoque de elaboración o bien otro orientado a objetos, la aplicación de casos de uso, elaboración de tareas y objetos, análisis del flujo de trabajo y representaciones jerárquicas de la tarea para entender bien la interacción humano-computadora. La interfaz de usuario es la ventana hacia el software.

#### *Estrategia de pruebas del software*

El objetivo de las pruebas del software es descubrir errores. Todos los tipos de pruebas de software que existen, básicamente, se pueden agrupar en dos grupos: las pruebas funcionales y las pruebas no funcionales (Barrio Jimenez, 2018-2020).

Para software convencional, este objetivo se logra mediante una serie de pasos de prueba. Las pruebas de unidad e integración se concentran en la verificación funcional de un componente y en la incorporación de componentes en una arquitectura de software. Las pruebas de validación demuestran la conformidad con los requerimientos del software y las pruebas del sistema validan el software una vez que se incorporó en un sistema más grande. Cada paso de la prueba se logra a través de una serie de técnicas de prueba sistemáticas que auxilian en el diseño de casos de prueba. Con cada paso de prueba, se amplía el nivel de abstracción con la que se considera el software. El software se prueba para descubrir errores que se cometieron de manera inadvertida conforme se diseñó y construyó. Pero ¿cómo se realizan las pruebas? ¿Debe probarse el programa completo, como un todo, o aplicar pruebas sólo sobre una pequeña parte de él? ¿Debe volverse a aplicar las pruebas que ya se realizaron mientras se agregan nuevos componentes a un sistema grande? ¿Cuándo debe involucrarse al cliente? Éstas y muchas otras preguntas se responden cuando se desarrolla una estrategia de prueba de software. La prueba comienza "por lo pequeño" y avanza "hacia lo grande". Es decir que las primeras etapas de prueba se enfocan sobre un solo componente o un pequeño grupo de componentes relacionados y se aplican pruebas para descubrir errores en los datos y en la lógica de procesamiento que se encapsularon en los componentes. Después de probar éstos, deben integrarse hasta que se construya el sistema completo. En este punto, se ejecuta una serie de pruebas de orden superior para descubrir errores en la satisfacción de los requerimientos del cliente. Conforme se descubren, los errores deben diagnosticarse y corregirse usando un proceso que se llama depuración.

Como ya se mencionó el desarrollo de software se compone de las etapas de modelado, diseño, desarrollo, pruebas y depurado. Para lograr cada etapa se debe de utilizar las herramientas adecuadas para cada una de ellas. Las herramientas se convierten en la parte fundamental en el desarrollo del sistema, cuando todas se complementan da como resultado el software que se buscaba para darle solución al problema que presenta la organización en ese momento. En esta sección se describirán las herramientas utilizadas para el desarrollo del sistema SWPIA.

#### **IV.1 GO (GOLANG)**

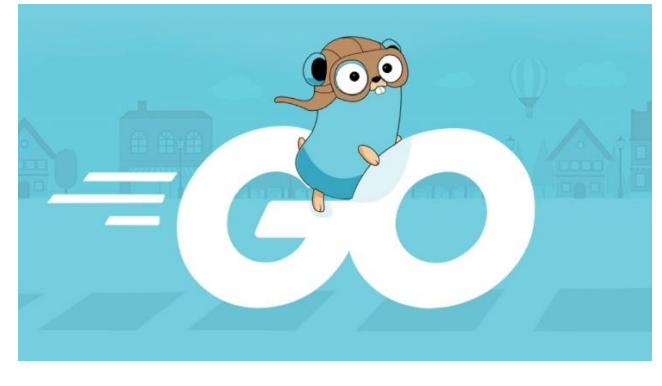

**Ilustración 1 GO**

Go es un lenguaje de programación de código abierto que facilita la creación de software simple, confiable y eficiente.

Go es expresivo, conciso, limpio y eficiente. Sus mecanismos de concurrencia facilitan la escritura de programas que aprovechan al máximo las máquinas multinúcleo y en red, mientras que su novedoso sistema de tipos permite la construcción de programas flexible y modular. Go compila rápidamente en código de máquina, pero tiene la conveniencia de la recolección de basura y el poder de la reflexión en tiempo de ejecución. Es un lenguaje compilado, rápido, tipado estáticamente que se siente como un lenguaje interpretado dinámicamente tipado (Commons, 2020).

Este lenguaje de programación creado por Google no es realmente para desarrollo web, pero tiene paquetes que permiten poder hacerlo. Las ventajas es que es un lenguaje sencillo de aprender, es veloz y tiene buen rendimiento se puede decir que es un lenguaje moderno.

## **IV.2 HTML**

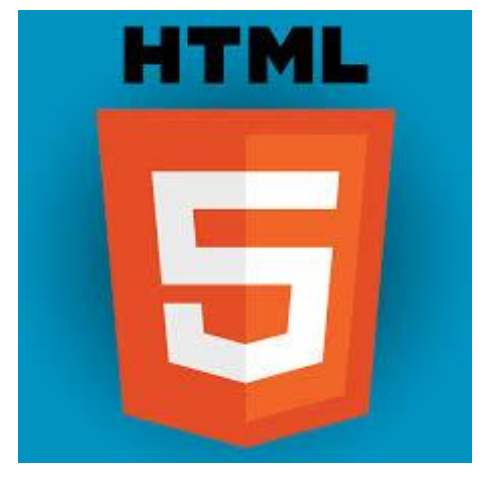

**Ilustración 2 HTML**

HTML, que significa Lenguaje de Marcado de Hipertextos (HyperText Markup Language), es la pieza más básica para la construcción de la web y se usa para definir el sentido y estructura del contenido en una página web. Otras tecnologías además de HTML son usadas generalmente para describir la apariencia/presentación de una página web (CSS) o su funcionalidad (JavaScript) (docs, 2020) .

**IV.3 CSS**

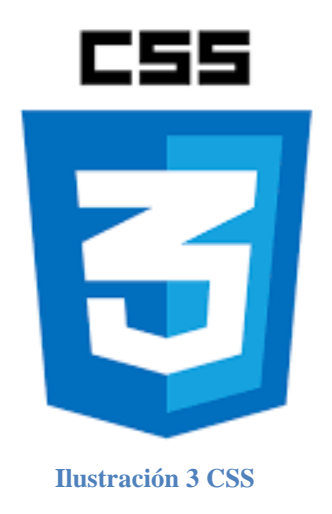

Hojas de Estilo en Cascada (del inglés Cascading Style Sheets) o CSS es el lenguaje de estilos utilizado para describir la presentación de documentos HTML o XML (incluyendo varios lenguajes basados en XML como SVG, MathML o XHTML). CSS describe como debe ser renderizado el elemento estructurado en la pantalla, en papel, en el habla o en otros medios. (Mozilla, 2020)

#### **IV.4 JAVASCRIPT**

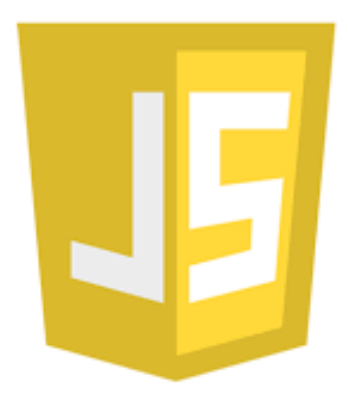

**Ilustración 4 JavaScript**

JavaScript (JS) es un lenguaje de programación ligero, interpretado, o compilado justo-atiempo (just-in-time) con funciones de primera clase. Si bien es más conocido como un lenguaje de scripting (secuencias de comandos) para páginas web. Es un lenguaje de programación basada en prototipos, multiparadigma, de un solo hilo, dinámico, con soporte para programación orientada a objetos, imperativa y declarativa. (MDN, 2020)

#### **IV.5 ADMINLTE3**

AdminLTE3 es una plantilla de panel de administración. Construido sobre Bootstrap, proporciona una gama de componentes receptivos, reutilizables y de uso común. (AdminLTE, 2019)

Esta plantilla es la que se utilizara para el sistema SWPIA, es sencilla y elegante. Es muy intuitiva y de fácil uso para el usuario lo que permitirá una mejor aceptación al cambio por parte de ellos. La plantilla no solo sirve para recibir los pedidos y ver el inventario, sino que con su espacio de Dashboard también tiene la función como un pequeño sistema de soporte de decisiones para la empresa ya que podrán ver los movimientos de sus ventas.

# X

**Ilustración 5 Visual Studio Code**

Visual Studio Code es un editor de código fuente ligero pero potente que se ejecuta en su escritorio y está disponible para Windows, macOS y Linux. VS Code es liviano y debe ejecutarse en la mayoría de las versiones de plataforma y hardware disponibles. Su interfaz es sencilla y es compatible con varios lenguajes de programación.

#### **IV.6 VISUAL STUDIO CODE**

#### **IV.7 POSTGRESQL**

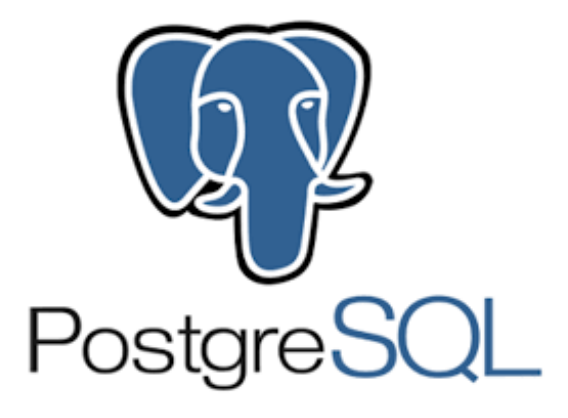

**Ilustración 6 PostgreSQL**

PostgreSQL es un poderoso sistema de base de datos relacional de objetos de código abierto con más de 30 años de desarrollo activo que le ha ganado una sólida reputación por su confiabilidad, robustez de funciones y rendimiento. (GrupoDesarollo, 2020)

Esta herramienta de gestión de bases de datos va muy orientada a objetos ya que una de sus cualidades es objeto-relacional haciéndolo más flexible para el desarrollo.

#### $IV.8$  **PGADMIN**  $4$

Es la plataforma de desarrollo y administración de código abierto más popular y rica en funciones para PostgreSQL.

pgAdmin 4 es una reescritura completa de pgAdmin, construida usando Python y Javascript / jQuery. Un tiempo de ejecución de escritorio escrito en C ++ con Qt permite que se ejecute de forma independiente para usuarios individuales, o el código de la aplicación web se puede implementar directamente en un servidor web para que lo utilicen uno o más usuarios a través de su navegador web. (pgAdmin, 2020)

pgAdmin 4 es una herramienta de PostgreSQL que nos permite gestionar y administrar de forma gráfica e intuitiva la base de datos también es compatible con distintos sistemas operativos.

#### **IV.9 DRAW.IO**

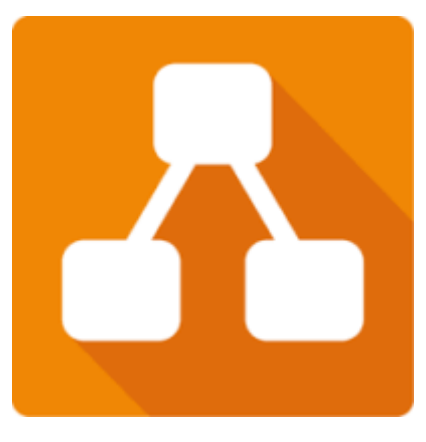

**Ilustración 7 Draw.io**

Es una herramienta online gratuita que nos permite el desarrollo de todo tipo de diagramas, dispone de muchos modelos y elementos que se van seleccionando de acuerdo con lo necesita. Cuenta con diagramas de flujos, diagramas de bases de datos, diagramas de diseño de software y en este caso fue de mucha utilidad para los diagramas UML.

#### **IV.10 UML**

El lenguaje de modelado unificado (UML) es un estándar para la representación visual de objetos, estados y procesos dentro de un sistema. Por un lado, el lenguaje de modelado puede servir de modelo para un proyecto y garantizar así una arquitectura de información estructurada; por el otro, ayuda a los desarrolladores a presentar la descripción del sistema de una manera que sea comprensible para quienes están fuera del campo. UML se utiliza principalmente en el desarrollo de software orientado a objetos. (1&1, 2018)

## **V. METODOLOGÍA**

En esta sección se especifican los procesos que se seguirán para gestionar de manera correcta e integral el proyecto. Para desarrollar un software es necesario aplicar diferentes herramientas. Una herramienta es todo aquello que utilizamos para ejecutar una determinada tarea o proceso. Las herramientas nos permitirán tener un orden en el desarrollo de este sistema web de pedidos, así se podrá cumplir con la fecha de finalización del proyecto.

En las que fueron seleccionadas están el modelo de proceso incremental este define que el software se irá desarrollando por medio de incrementos, todas las actividades serán controladas por medio de un cronograma de actividades para mantener un orden en el avance, así mismo un matriz de riesgo con su respectivo diagrama de Gantt para anticipar cualquier situación que pueda afectar el proyecto.

Teniendo el modelo de desarrollo definimos los instrumentos a utilizar como ser la basa de datos, el lenguaje de programación y plantillas, entre otros.

Una vez hecho todo lo anterior se definen la funcionalidad de los diferentes módulos mediante los diagramas UML para poder transmitir de una manera clara y sencilla como va a ser el sistema. Así será fácil comprender tanto para los integrantes del equipo a cargo del proyecto como también para el cliente.

#### **V.1 ENFOQUE Y MÉTODOS**

#### **V.1.1 Modelo de Proceso Incremental**

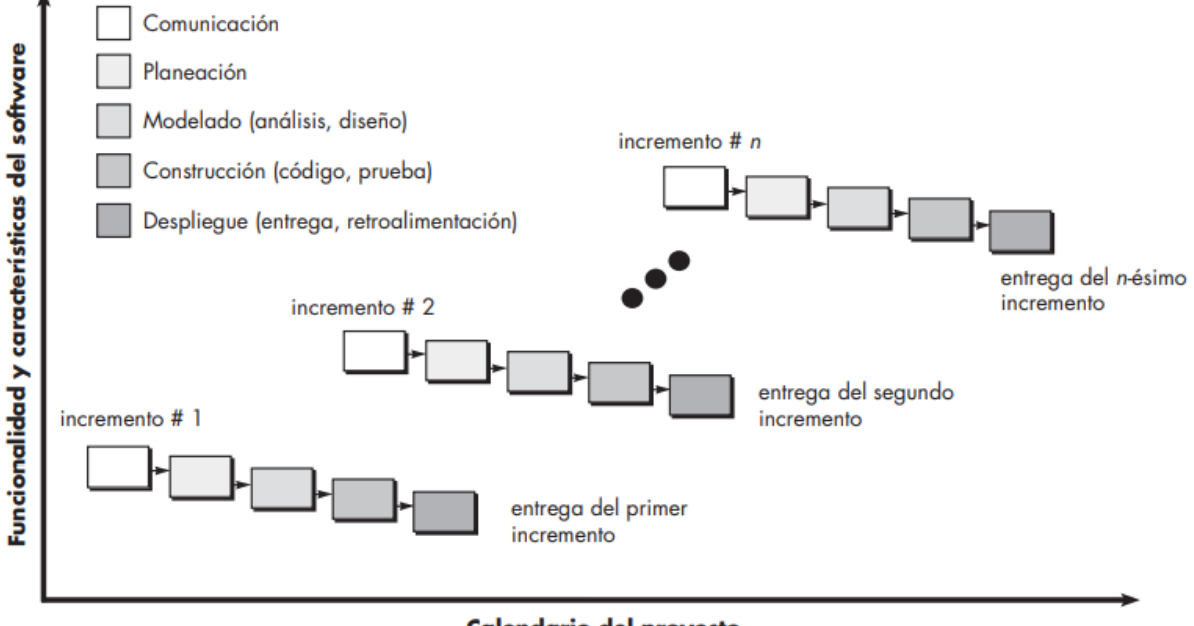

#### **Calendario del proyecto**

**Ilustración 8 Modelo de Proceso Incremental**

El modelo incremental ejecuta una serie de avances, llamadas incrementos, que en forma progresiva dan más funcionalidad al cliente conforme se le entrega cada incremento. (S. Pressman, 2010)

El modelo prescriptivo en el cual se va a desarrollar el sistema será el modelo de proceso incremental ya que este modelo aplica secuencias lineales en forma escalonada y que el sistema se pueda desarrollar de forma modular entregando el software por incrementos.

#### **V.2 POBLACIÓN Y MUESTRA**

No se realizó el cálculo de la muestra debido a que la población es menor a 10 personas por ende se omite el cálculo de esta.

#### **V.3 TÉCNICAS E INSTRUMENTOS APLICADOS**

Se utilizo diferentes tipos de técnicas al momento de realizar la recopilación de la información como ser: Métodos interactivos a través de una entrevista con los colabores de la empresa y alguno clientes, también utilizamos la Observación, no se utilizó algo tan elaborado como la metodología Strobe ya que la empresa no es muy grande, solo observo la estructura del entorno de la empresa, el comportamiento de los empleados y como transita la información entre ellos también sobre el entorno físico viendo los dispositivos que utilizan, además se realizaron diferentes tipos de preguntas tanto a los encargados de la tienda así como a ciertos clientes que llegaron a hacer sus compras al momento que se estaba ejecutando dicha entrevista, esto con el fin de entender las diferentes necesidades que se están dando dentro de la empresa, además pensando en las características que un cliente desearía tener dentro del sistema. Para ofrecer una mejora al método de trabajo con el que cuenta la empresa se llegó a la conclusión de desarrollar un sistema web agilizar el proceso de pedidos, Utilizaremos diversas herramientas como ser PostgreSQL, Lenguaje de desarrollo Go, AdminLTE 3 como plantillas para la interfaz entre otros. Logrando así un sistema web que no requiere de mucha inversión y que aportara a la empresa para poder seguir generando ingresos y trabajar adecuadamente en sus demás procesos.

#### **V.4 FUENTES DE INFORMACIÓN**

#### **V.4.1 Fuentes Primarias**

Como fuentes primarias se han utilizado los diferentes libros que se brindan en el transcurso de la carrera, como ser:

- 1. Administración Exitosa de Proyectos
- 2. Ingeniería de Software
- 3. Análisis y Diseño de Sistemas
- 4. Aprendiendo UML en 24 horas

Entre otro material bibliográfico de la biblioteca virtual CRAI. Todo este material didáctico es un respaldo del desarrollo de este proyecto, sustentando todo lo aprendido y con la aplicabilidad requerida para un buen desarrollo de software.

#### **V.4.2 Fuentes Secundarias**

Como fuente secundaria se han tomado como referencia los diferentes informes de los proyectos de clases pasadas, así mismo otros recursos tomados de internet. Como por ser:

- HTML, CSS, JavaScript, VScode para el desarrollo del sistema.
- Github para el control de versiones y respaldo del sistema de información.
- jQuery para la interacción con los documentos HTML.
- Stackoverflow como sitio de apoyo entre desarrolladores.
- Sitios web de empresas como Forrester y Gartner, revistas como CIO y IBM para actualizarnos en las tendencias tecnológicas actuales.

Con la finalidad de aclarar y tener una mejor perspectiva de cómo está evolucionando la tecnología y las personas con ella esto nos permite elegir y utilizar las mejores herramientas que se acoplen de manera correcta al desarrollo del sistema y complemente la buena funcionalidad de la organización.

# **V.5 CRONOLOGÍA DEL TRABAJO**

# **V.5.1 Cronograma de actividad**

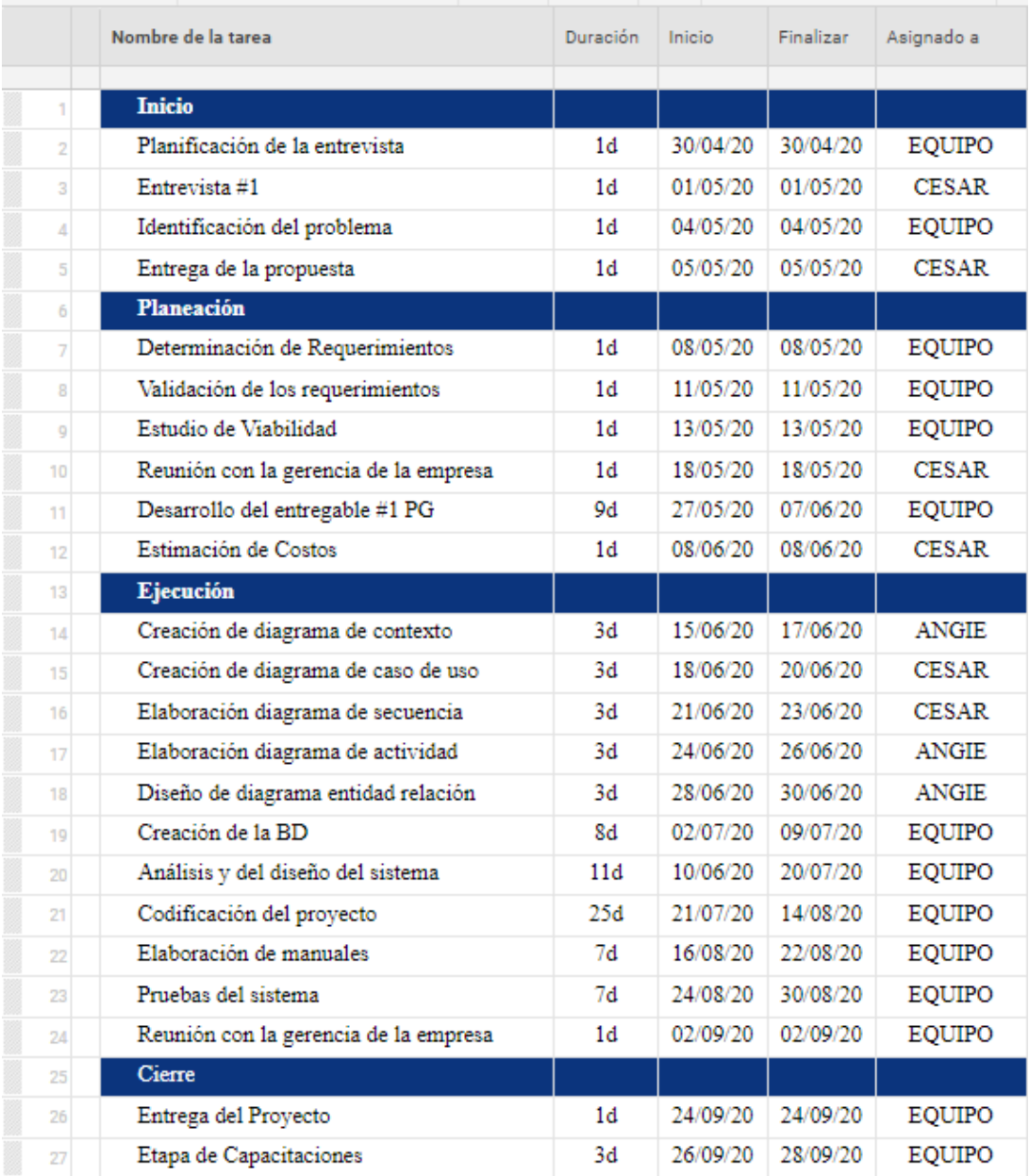

## **Tabla 1 Cronograma de Actividades**

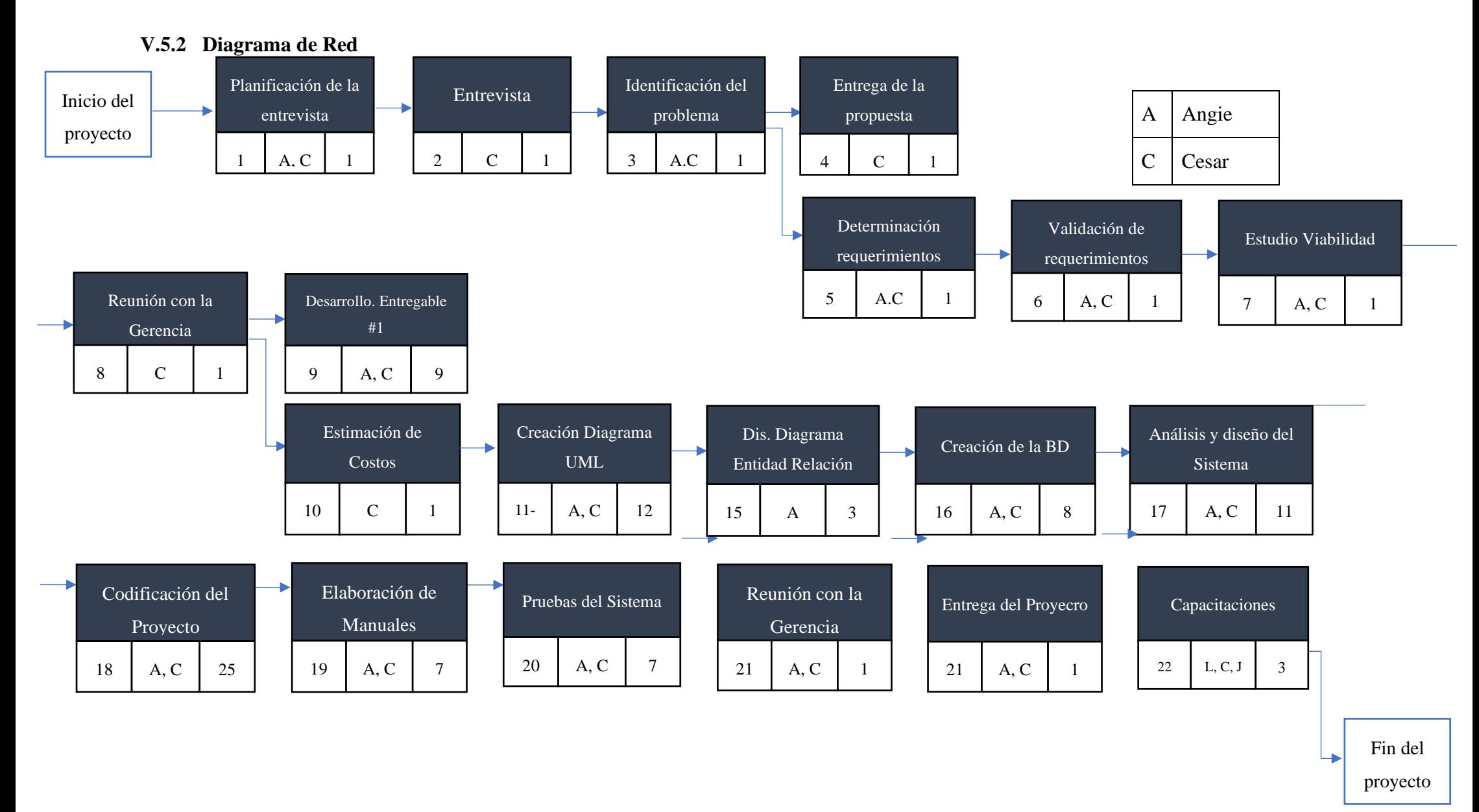

**Ilustración 9 Diagrama de Red**

#### **V.5.3 Diagrama de Gantt**

#### Ver Diagrama de Gantt en Anexos de Estructura Diagrama de Gantt

El diagrama de Gantt, se trata de una de las herramientas más antiguas de planeación y programación, pero sigue siendo popular debido a su simplicidad. Se muestra una gráfica de barras para el estudio del mercado de consumo. Las actividades se listan en el lado izquierdo y la escala de tiempo se muestra a lo largo de la parte inferior. La duración estimada de cada actividad se indica por medio de una barra que abarca el periodo durante el cual se espera que se realice (Gido & P. Clements, Administración exitosa de proyectos, 2012).

Tomando en cuenta los objetivos planteados para poder cumplir con las diversas actividades que serán la guía para poder cumplir a cabalidad con el proyecto y el tiempo de entrega contemplado. Dicha fecha estará reflejada tomando en cuenta las dificultades que podrían surgir durante el desarrollo del proyecto, evitando un retraso y poder alcanzar el objetivo planteado.

A demás por medio del diagrama de Gannt se puede visualizar los responsables, estado y el tiempo que llevara cada una de ellas, de esta manera obteniendo un mejor control de la meta establecida.

#### **V.5.4 Administración del Proyecto**

Es la planeación, organización, coordinación, dirección y control de los recursos para lograr el objetivo del proyecto, este consiste en planear el trabajo y luego trabajar el plan (Gido & P. Clements, 2012).

#### **V.5.4.1 Estudio de Viabilidad**

El estudio de viabilidad no es un estudio detallado de sistemas, sino que se utiliza para recopilar datos más generales para los miembros de la administración, lo cual a su vez les permite tomar una decisión en cuanto a si deben continuar o no con un estudio de sistemas (Kendall & Kendall, Análisis y diseño de sistemas, 2011).

El estudio de viabilidad está compuesto por tres áreas: la viabilidad técnica, económica y operacional con el fin de determinar la factibilidad de desarrollar un proyecto.

#### **V.5.3.1.1 Viabilidad Técnica**

Se encontró que la empresa cuenta con una computadora principal que les sirve como servidor para la gestión del sistema de facturación con el que actualmente cuenta la empresa. Por parte de la empresa únicamente se vería en la necesidad de optar en la contratación de un host, una base de datos y un DNS para poder implementar el sistema, además todos los colaboradores cuentan con su respectivo celular en el cual manejaran el sistema web, así mismo el acceso a las diferentes computadoras de la empresa. En caso de pérdida o averío del celular no existe un problema debido a que toda la información pertinente se encontrara almacenada en la nube.

#### **V.5.3.1.2 Viabilidad Económica**

No existiría una inversión monetaria por parte de la empresa ya que cuentan con todo lo necesario para la implementación de la aplicación, la única inversión que contemplarían sería la obtención de los nuevos servicios para la implementación del sistema web y el costo del desarrollo de este, que en este caso sería de manera gratuita.

#### **V.5.3.1.3 Viabilidad Operacional**

Nos hace énfasis en si se cuenta con el recurso humano disponible para operar dicho sistema cuando se ponga en ejecución y si la empresa acepta la implementación del proyecto, Inversiones Alvarado pondrá en ejecución el sistema web ya que será de gran beneficio en la obtención de mejores resultados hacia los clientes agilizando de gran manera el proceso de la realización de pedidos, abasteciendo la gran demanda que tienen de los mismos. Y podrán tener un mejor control de los suministros que la empresa necesita para cumplir con todos sus procesos.

#### **V.5.5 Estimación de costos del proyecto**

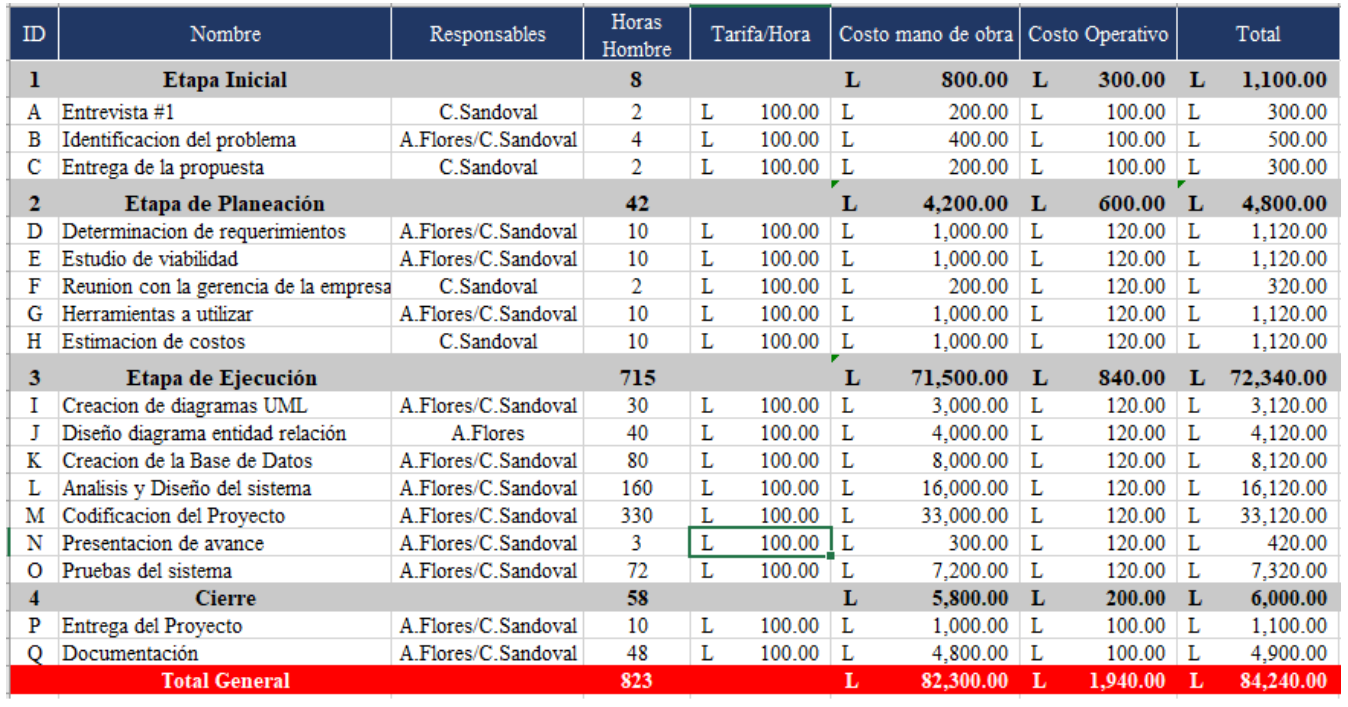

#### **Tabla 2 Estimación de Costos del Sistema SWPIA**

Se realizo una estimación de costos del sistema SWPIA teniendo en cuenta las diferentes actividades que este abarca así mismo contemplando el esfuerzo y duración de estas. Siendo graduandos de la carrera de Ing. En Informática se tomó un salario promedio por hora de entre Lps.100.00 en cada actividad. Teniendo como un costo total la cantidad de Lps.84,240.

#### **V.6 MATRIZ DE RIESGO**

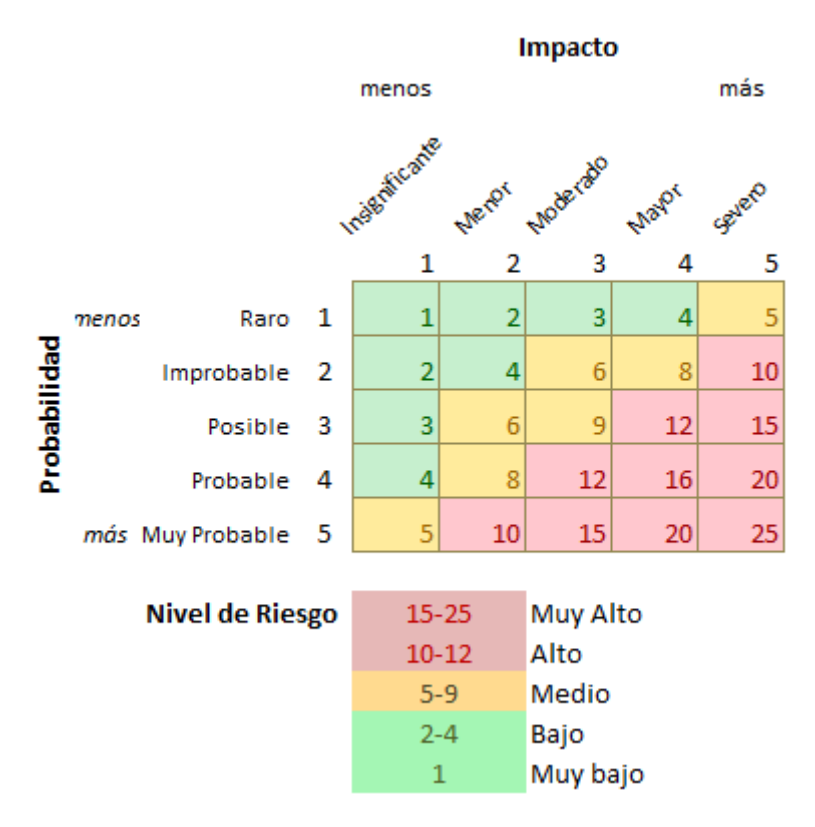

**Ilustración 10 Matriz de Riesgo**

La administración del riesgo implica identificar, evaluar y responder a los riesgos de un proyecto con el propósito de minimizar la probabilidad de que sucedan y/o las repercusiones que los sucesos adversos tendrían en la posibilidad de lograr los objetivos del proyecto (Gido & P. Clements, 2012).

Los riesgos deben de ser valorados, esto consiste en asignarles una calificación dentro de un rango en específico para poder mitigarlos de mayor prioridad a menor prioridad. Los rangos que se utilizaron en esta ocasión son: 1 - 4 de Muy Bajo a Bajo, 5 - 9 siendo un nivel Medio, de 10 - 12 siendo ya un nivel Alto y por último de 15 - 25 siendo los riesgos con un nivel Muy Alto. De esta manera es más factible decidir qué riesgo potencial tratar con mayor prioridad de acuerdo con la combinación de impacto y probabilidad para evitar que afecte el desarrollo del proyecto.

#### **Tabla 3 Matriz de Riesgo**

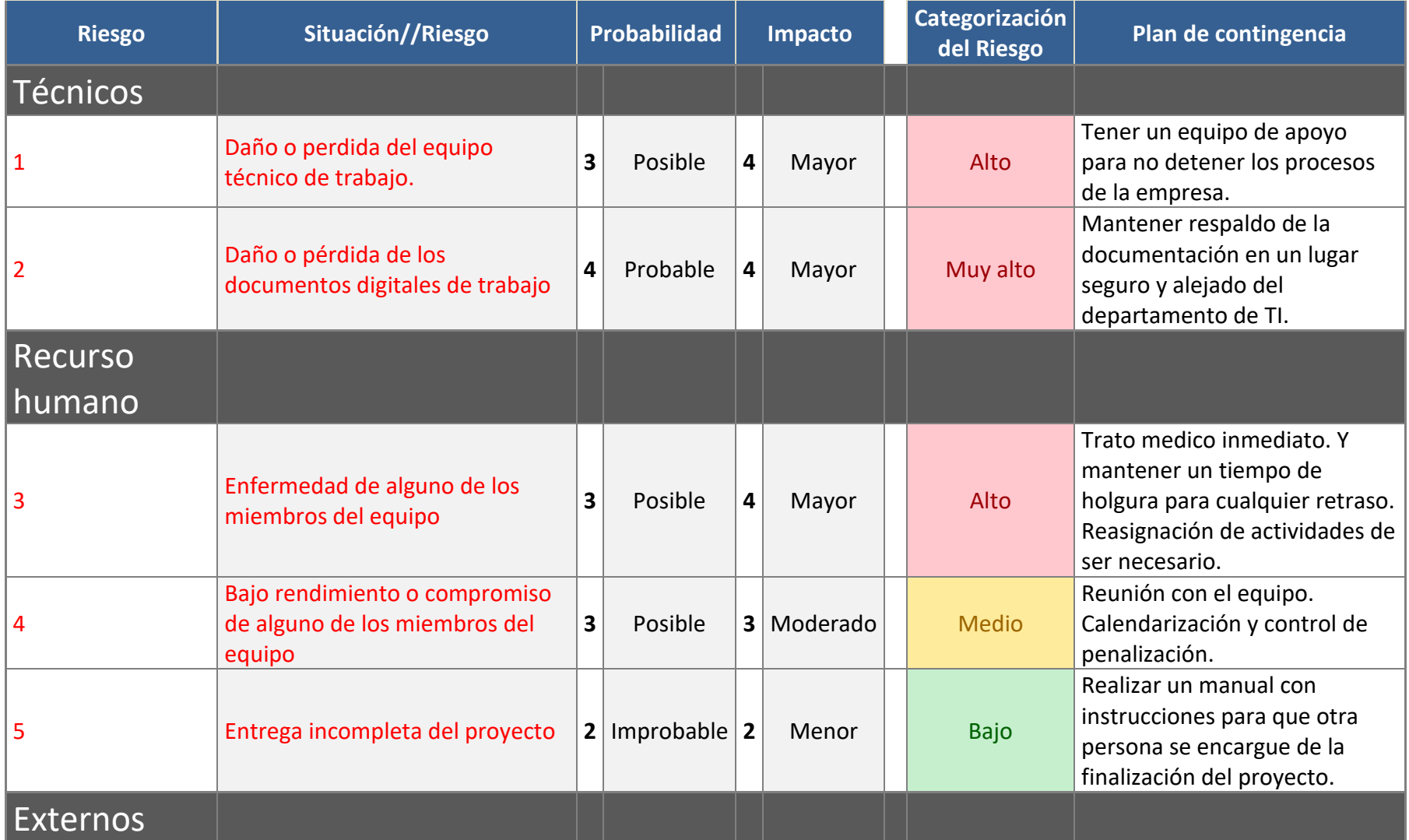

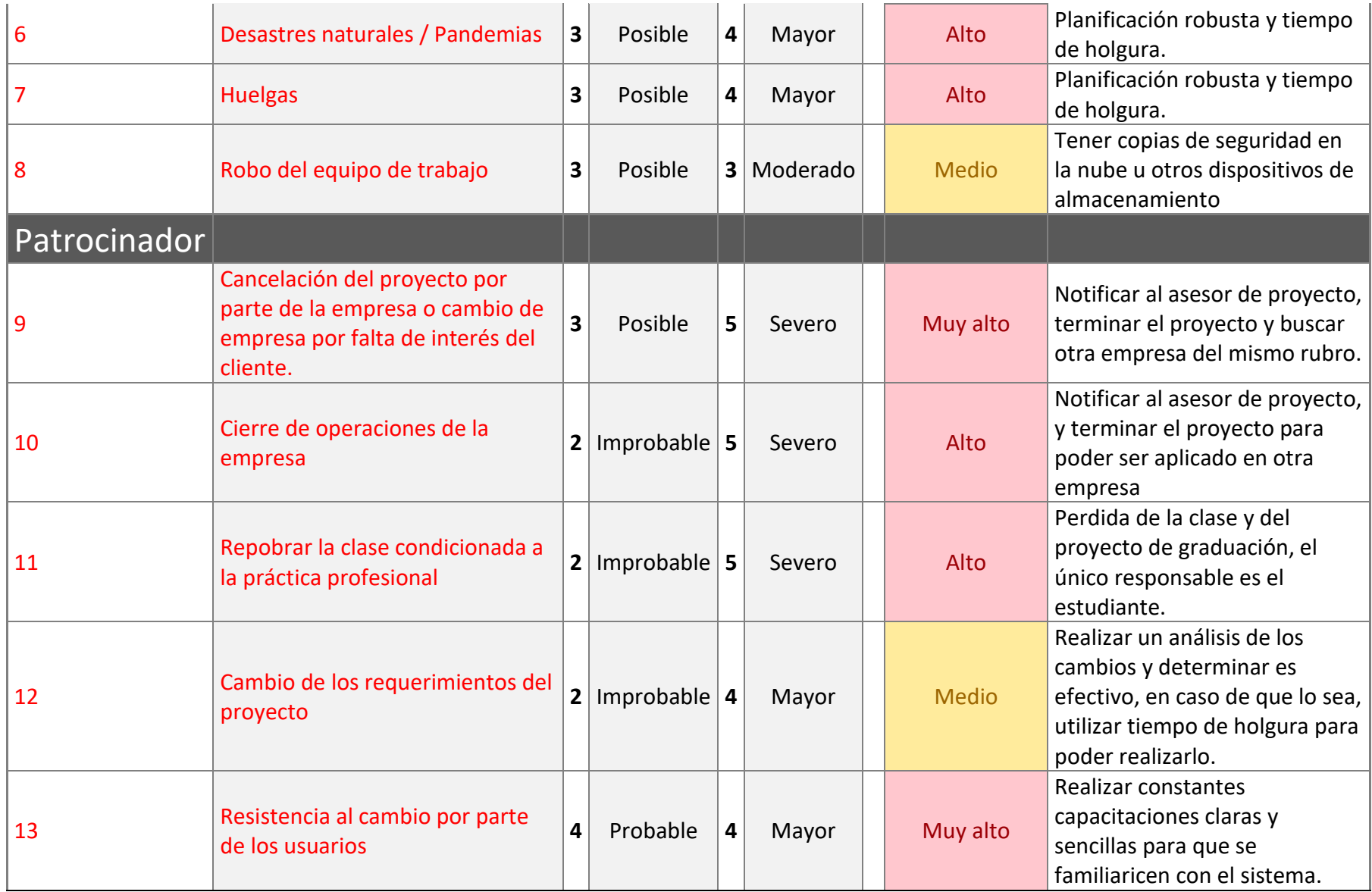

Un riesgo es un hecho incierto que, en caso de suceder, pondría en peligro la posibilidad de lograr el objetivo del proyecto. Para identificar un riesgo es preciso determinar cuáles riesgos podrían afectar de forma negativa el objetivo del proyecto y cuáles son las repercusiones que tendría cada uno de ellos en caso de que se presente (Gido & P. Clements, Administración exitosa de proyectos, 2012).

La matriz de riesgo cuenta con cuatro categorías que se deben de tomar en cuenta al desarrollar un proyecto estas son: Técnicos, Recurso Humano, Externos y Patrocinador.

Los riesgos **Técnicos** evaluamos todos los posibles incidentes que pueden suceder con el equipo de cómputo de la empresa que es necesario para poder implementar el proyecto que se está desarrollando. Como primer riesgo de esta categoría tenemos daño o perdida del equipo técnico de trabajo, el equipo es importante para que la empresa trabaje de manera rápida y para que el proyecto que se está desarrollando pueda funcionar, estos riesgos se pueden dar por algún descuido de los usuarios o con el tiempo que el equipo vaya perdiendo su vida útil. Como segundo riesgo tenemos daño o perdida de los documentos digitales del trabajo, con este riesgo nos referimos a toda la información importante de la organización, esto puede ocurrir si algún equipo se daña de manera permanente y no se tenga respaldo de la información o por la eliminación accidental por parte del usuario, por eso es necesario realizar respaldos de la información de manera constante.

Los riesgos de **Recurso Humano** se evalúan los posibles incidentes que pueden suceder con las personas involucradas en el desarrollo del proyecto. El primer riesgo de recursos humano es enfermedad de alguno de los miembros del equipo, en estos tiempos de pandemia, el dengue, el polvo del Sahara la salud humana se encuentra demasiado expuesta, es por lo que este es un riesgo de un nivel alto para el desarrollo del proyecto ya que si uno de los miembros del equipo llega a enfermarse dejaría solo a su compañero de trabajo y retrasaría la

41

fecha que se había destinado para la finalización del proyecto. Otro riesgo es bajo rendimiento o compromiso del alguno de los miembros del equipo, esto se puede dar en el transcurso del proyecto por alguna distracción, asuntos personales o cansancio, no es considerado alto porque se puede solucionar por medio de una conversación, tomando en cuenta en que ambos integrantes del equipo son comprometidos y responsables. Como tercer y último riesgo de esta categoría tenemos entrega incompleta del proyecto, es un riesgo tomado con un nivel bajo ya que se ha distribuido de manera correcta las actividades a desarrollar y el equipo es comprometido y responsable.

Los **Externos** nos referimos a los riesgos que provienen de fuera de la organización, estos no son ocasionados por la empresa, pero puede afectar en su desempeño, son riesgos que no se pueden evitar, pero se debe de tener un plan de acción en caso de que sucedan. El primer riesgo de esta categoría es Desastres naturales / pandemias en la actualidad se vive una situación desconcertante por el COVID-19, el dengue y el polvo del Sahara, todos estos son riesgos que afectan la vida humana y que no son ocasionados por la empresa, pero se deben de tomar en cuenta por la exposición que se tiene a ellos, tomando las medidas necesarias de bioseguridad se pueden evitar. Otro riesgo, son las huelgas debido a la situación actual de nuestro país es muy común que sucedan este tipo de situaciones, siempre se debe de tener en cuenta y tener un plan B en caso de que sea necesario el traslado de un lugar a otro, también se cuanta con la ventaja de trabajar de manera remota. El tercer riesgo es robo del equipo de trabajo esto puede suceder al momento en el que cualquiera de los miembros salga de su hogar con su equipo de trabajo y sea víctima de un asalto o dejarlo olvidado en un algún lugar y alguien lo robe, por eso es importante tener diferentes respaldos del proyecto y toda la documentación utilizada.

Los riesgos de **Patrocinador** nos referimos a los incidentes que pueden pasar por parte del cliente. El primer riesgo que está valorado con un nivel Muy Alto porque ya sucedió en

42

este proyecto es cancelación del proyecto por parte de la empresa o cambio de empresa por falta de interés del cliente, originalmente se había seleccionado otra empresa la cual se tuvo que cambiar por falta de interesa por parte del cliente, como plan de contingencia se seleccionó otra organización del mismo rubro y con la misma necesidad para no perder el trabajo que se había realizado hasta el momento. Otro riesgo es cierre de operaciones de le empresa, esto puede suceder por la caída de las ventas, por extorciones o por lo más probable en este momento, por la cuarentena a nivel nacional, es la razón por la cual se está desarrollando este proyecto para que la empresa continúe con sus ventas por medio de pedidos en línea por el bien se sus colaboradores y de sus clientes. El siguiente riesgo es reprobar la clase condicionada a la práctica profesional, es un riesgo poco probable, pero sería severo ya que ambos integrantes del equipo llevan clase condicionada pero la probabilidad es nula ya que la clase ha sido aprobada por ambos integrantes. Otro riesgo tomado en cuenta es cambio de los requerimientos del proyecto, este riesgo es tomado como nivel Medio ya que puede darse el caso que el cliente quiera añadir algo más o quitar algo del proyecto, por los momentos no se ha dado el caso y están a gusto con lo planteado sobre el proyecto. Como ultimo riesgo tenemos resistencia al cambio por parte del usuario, este es un riesgo un nivel tomado como muy alto ya que los usuarios siempre están renuentes al cambio, tener que aprender algo nuevo y salir de su zona de confort no es del agrado de todos, este riesgo se mitiga por medio de constantes capacitaciones a los usuarios y disponibilidad de tiempo para aclarar todas sus dudas.

#### **V.7 MODELADO DE LOS REQUERIMIENTOS**

#### **V.7.1 Requisitos Específicos**

- ❖ Realización de pedidos.
- ❖ Control de pedidos.
- ❖ Interfaz amigable con el usuario final (cliente).
- ❖ Inventario de productos según categoría.
- ❖ Fácil de manejar.

## **V.7.2 Requerimientos del Equipo como mínimo**

#### • **Computadora de la Empresa**

- ❖ Sistema Operativo Windows 7-10.
- ❖ Memoria RAM 4GB.
- ❖ Disco Duro de 500GB.
- ❖ Procesador Core i3+.

#### • **Servidor Web**

- ❖ GNU/Linux
- ❖ CPU 4 núcleos
- ❖ RAM 8-16GB
- ❖ SSD 120-250GB

#### **V.7.3 Aplicación de la Ingeniería**

Para el desarrollo de este proyecto implementaremos todos los conocimientos adquiridos en el transcurso de la carrera. Iniciando con un análisis previo a las necesidades de la empresa. Teniendo claro las necesidades de la organización, determinamos que tipo de sistema es el más viable y de beneficio para esta el cual ya se definió y es un Sistema Web de Pedidos Inversiones Alvarado (SWPIA). De esta manera podemos avanzar en determinar las actividades a realizar y el tiempo a invertir para lograr el proyecto.

#### **V.8 DIAGRAMAS UML**

El UML (Lenguaje Unificado de Modelo) es una de las herramientas más emocionantes en el mundo actual del desarrollo de sistemas. Esto se debe a que permite a los creadores de sistemas generar diseños que capturen sus ideas en una forma convencional y fácil de comprender para comunicarlas a otras personas (Schmuller, 1999).

En el desarrollo de un software siempre se ven involucrados desarrolladores, analistas de sistemas, administradores de proyecto, el cliente entre otros. Los diagramas UML son una herramienta que nos permite transmitir de una manera más sencilla la funcionalidad del sistema de esta manera todos comprenden el objetivo del proyecto y hay una mejor comunicación.

#### **V.8.1 Diagrama de contexto**

El diagrama de contexto es el nivel más alto en un diagrama de flujo de datos contiene sólo un proceso, el cual representa todo el sistema. El proceso recibe el número 0 (Kendall & Kendall, 2011).

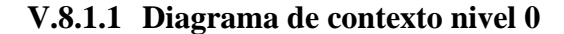

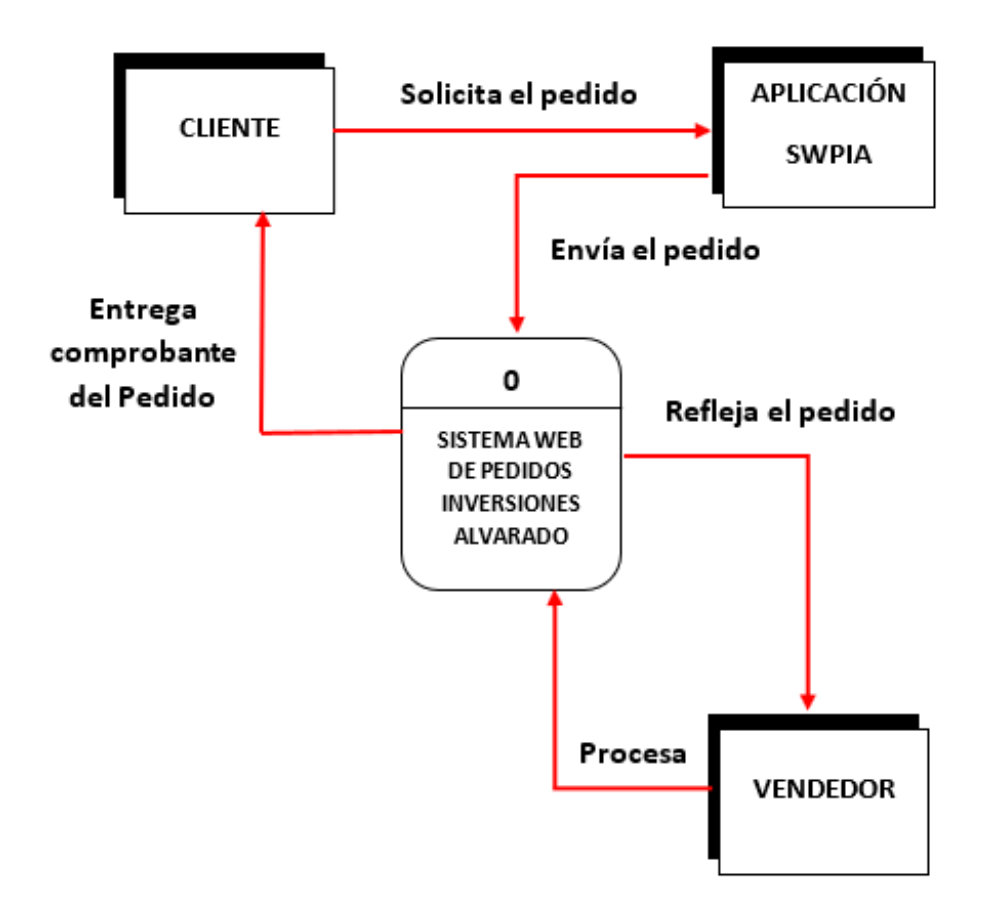

**Ilustración 11 Diagrama de Contexto Nivel 0**

En el diagrama de contexto nivel 0 se refleja la funcionalidad de todo el sistema de una manera superficial, primer se inicia con el pedido que realiza el cliente en la aplicación y esta llega al servidor del sistema Web, el pedido pasa a ser reflejado en la página web donde el vendedor está al pendiente verificando los pedidos, se procesa el pedido y le llega el comprobante del pedido al cliente, la funcionalidad del sistema culmina allí, ya el vendedor se hace cargo de arreglar todo el pedido solicitado y de enviarlo al cliente o tenerlo listo para cuando el cliente pase por el pedido.

#### **V.8.1.2 Diagrama de contexto nivel 1**

Los procesos en los diagramas hijos están más detallados, ya que ilustran la lógica requerida para producir la salida (Kendall & Kendall, 2011).

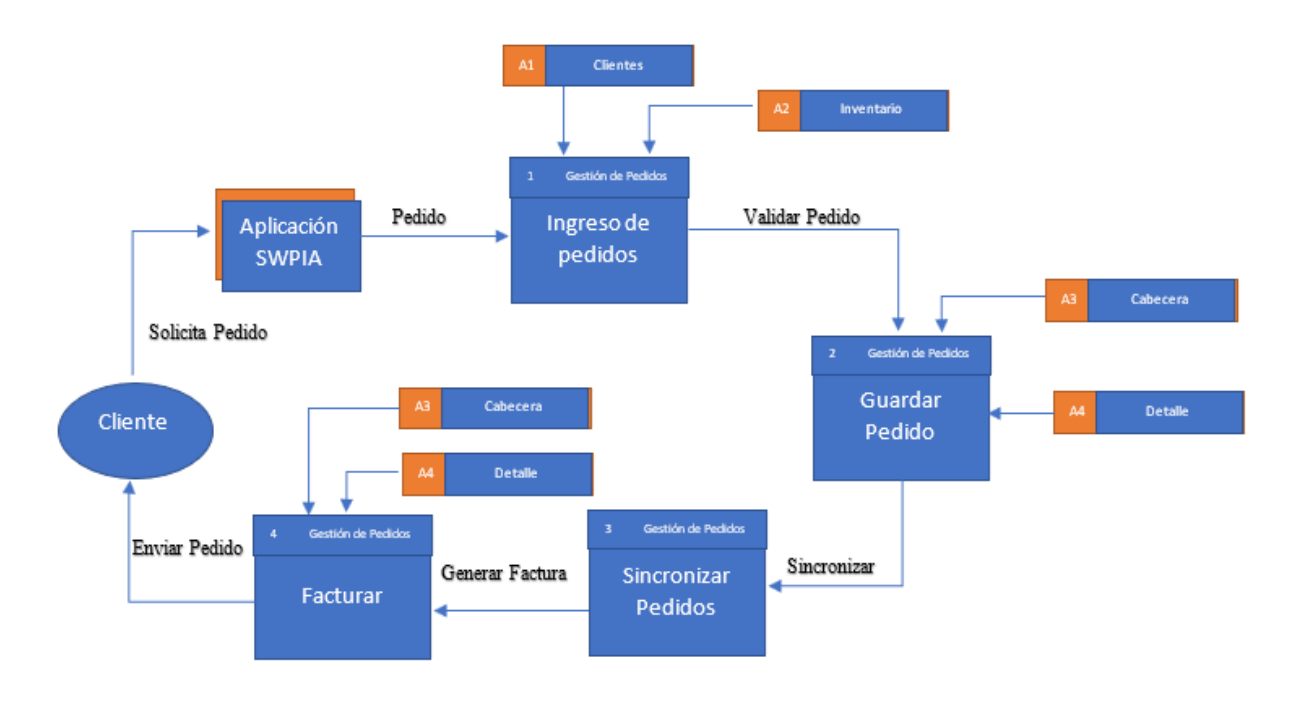

**Ilustración 12 Diagrama de Contexto Nivel 1**

El diagrama de nivel 1 o diagrama hijo muestra el proceso de un pedido del cliente más a detalle, primero como el cliente solicita el pedido a la aplicación, este ingresa al proceso de pedidos, pasa a validarse y a guardarse, luego de almacenarse los datos, el pedido pasa a sincronizarse para poder generarse la factura, la factura se guarda y se envía el comprobante de la compra al cliente.

#### **V.8.2 Diagrama de Casos de Uso**

Mediante este el analista puede comprender la forma en que un sistema deberá comportarse, además de ayudarle a obtener los requerimientos desde el punto de vista del usuario.

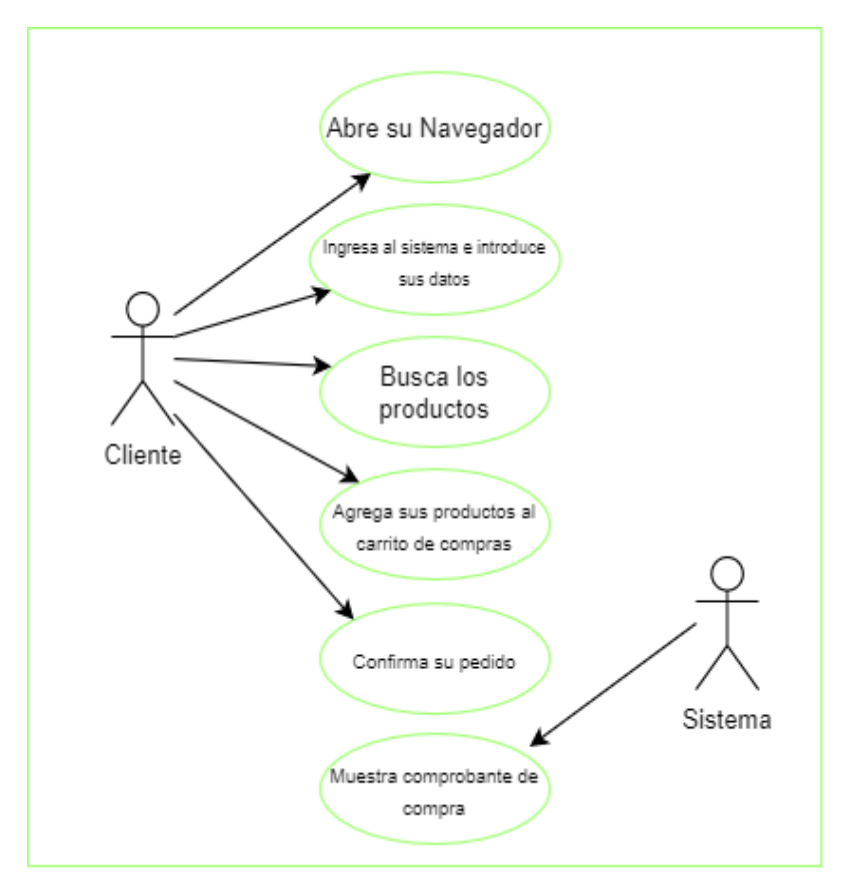

**Ilustración 13 Diagrama Caso de Uso Realización de Pedidos**

El cliente deberá de ingresar sus datos en el sistema para poder acceder al mismo y posterior realizar su pedido, una vez hecho este se procederá a hacer la confirmación, una vez hecho el sistema le mostrara el comprobante de su compra con su gran total, así mismo los números de cuenta de banco de la empresa donde deberá realizar el depósito o se contara con la opción de pagar en efectivo al momento de la entrega del pedido.

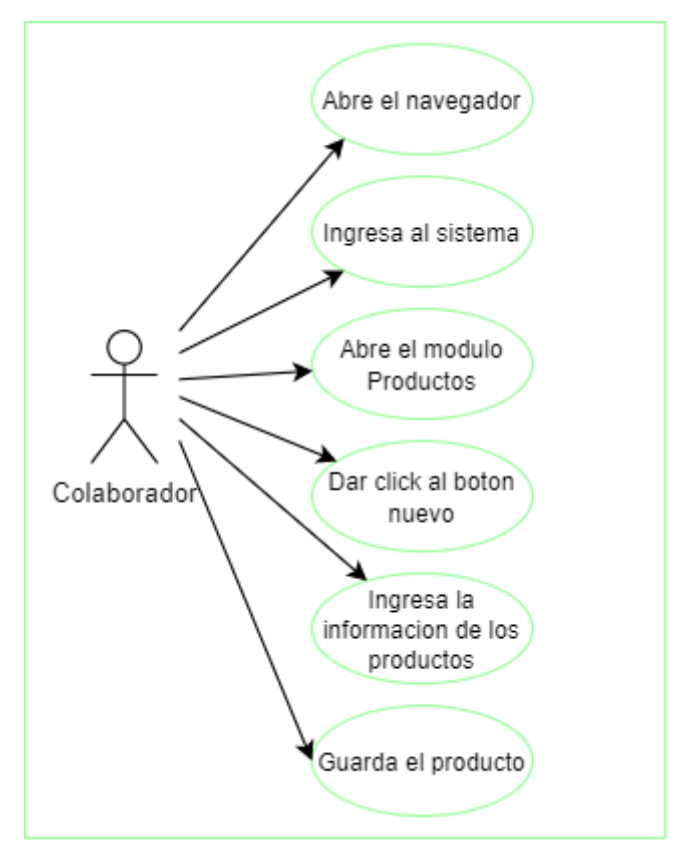

**Ilustración 14 Diagrama Caso de Uso Ingreso de Productos**

El colaborador designado de la empresa Inversiones Alvarado deberá acceder a un navegador y luego iniciar sesión en el sistema con la cuenta otorgada por parte del administrador de TI, una vez realizado este paso se dirigirá al módulo de productos donde tendrá que dar click en el botón nuevo para poder ingresar la información pertinente de los productos, luego procederá a guardar su gestión y el producto quedará almacenado en la base de datos del sistema.

#### **V.8.3 Diagramas de Secuencia**

El diagrama de secuencia consta de objetos que se representa del modo usual, rectángulos con nombre (subrayado), mensajes representados por líneas continuas con una punta de flecha y el tiempo representado con una progresión vertical, además establecen el siguiente paso y muestra la forma en que los objetos se comunican entre si al transcurrir el tiempo. Diagrama de Secuencia Gestión de pedidos

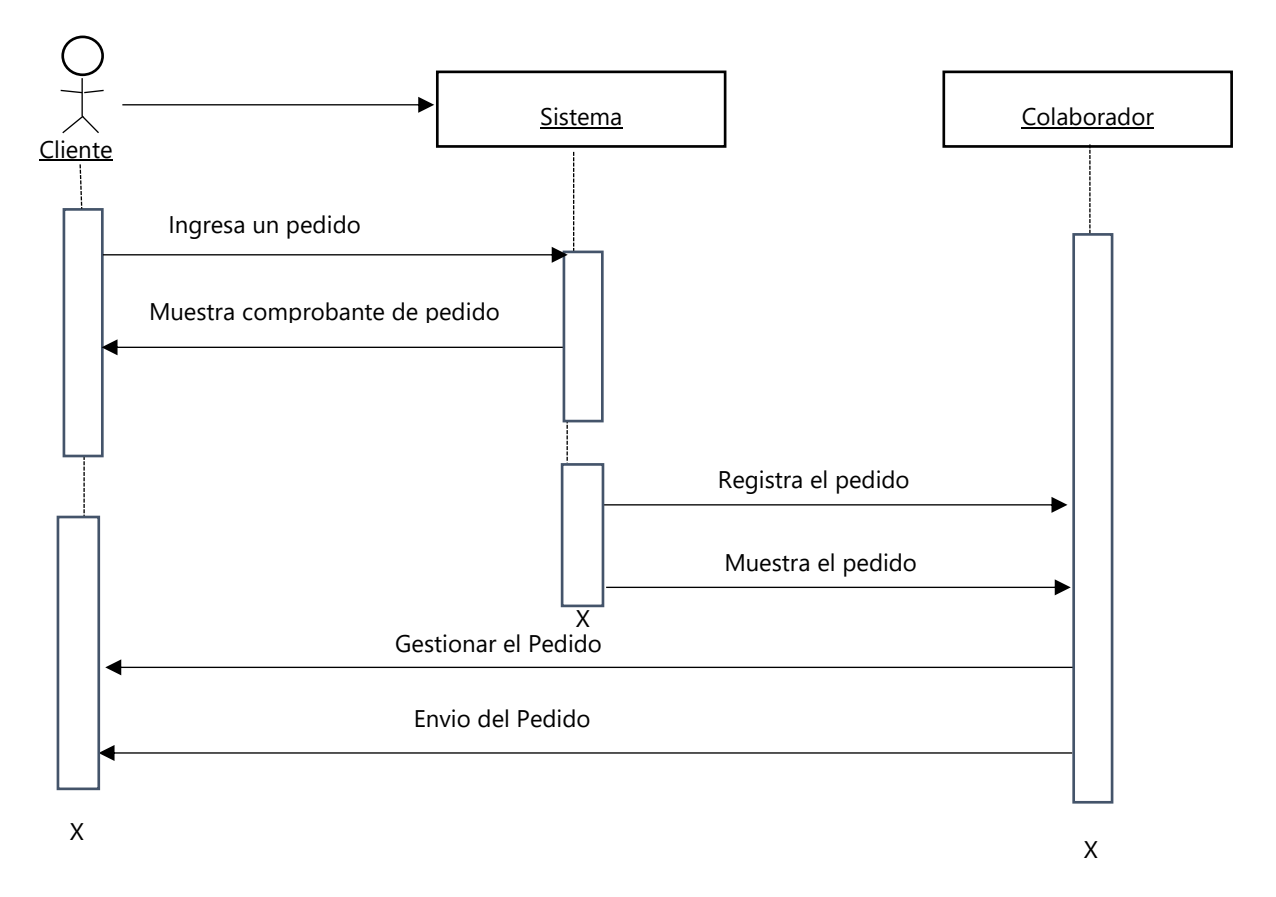

**Ilustración 15 Diagrama de Secuencia Ingreso de Pedidos**

En este diagrama cada pedido comienza con el ingreso de este al sistema y continua con la muestra del comprobante al cliente, de ser rechazado por parte del cliente se procede a la cancelación de este, de caso contrario se procede a hacer el almacenamiento de la información en el sistema para ser mostrada a los entes encargados de prepararlo y proceder al envió o tenerlo listo cuando este llegue hasta la empresa por él. En el diagrama final siendo este el de secuencia describimos procesos y los objetos que se relacionan e intercambian

información para poder realizar una función dentro del sistema, además establecemos el tiempo de ejecución de cada una de las actividades que se presentan en el proceso del sistema.

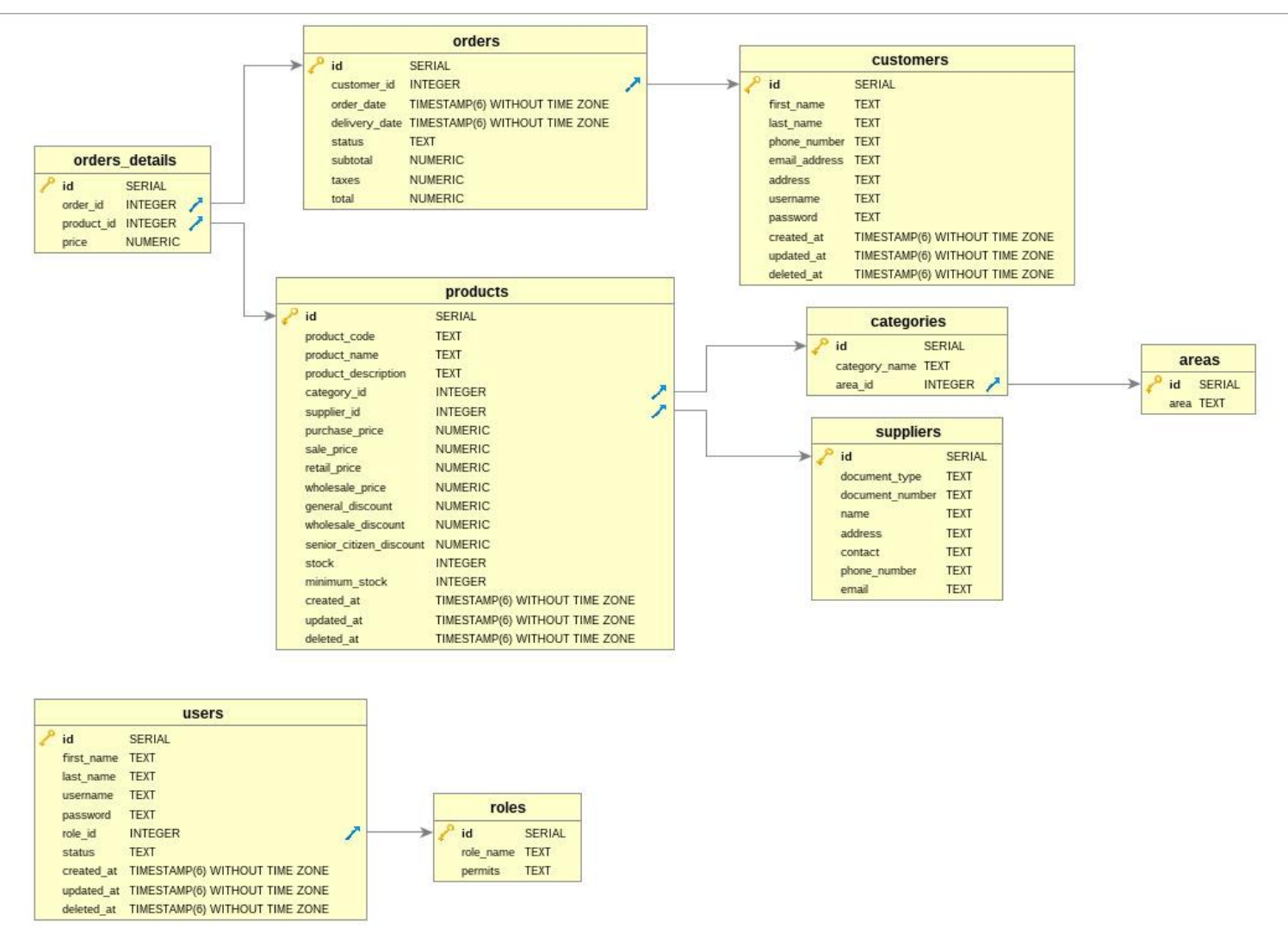

#### **V.8.4 Diagrama Entidad Relación**

**Ilustración 16 Diagrama Entidad Relación**

De acuerdo con los requerimientos planteados con el diagrama entidad relación se representa de manera grafica las entidades relevantes del sistema de información, así mismo la relación que hay entre ellas. Se detalla la información que se necesita obtener y guardar, y así de esta manera poder diseñar la base de datos.

#### **V.8.5 Modelo de Diccionario de Datos**

El modelado de diccionario de datos nos permite definir con precisión los datos que se van a manejar en el sistema, así no se repite la información ni hay malas interpretaciones. Detalla como se componen las tablas, lo datos, el tipo de dato, la relación entre las tablas.

Con el diccionario de datos son necesarios en la etapa del diseño del sistema, ya que podemos definir el diseño de la entrada de los datos y el diseño de la salida de estos, así es como se diseña la interfaz del sistema en un orden adecuado para el usuario. Se diseña la base de datos. Véase en Anexos en la página 64.

## **VI. RESULTADOS Y ANÁLISIS**

#### **VI.1 GENERALIDADES DE LA EMPRESA**

Toda entidad ya sea pública o privada debe definir por qué y para que, lo de su existencia, esto se puede explicar de manera breve por medio de sus generalidades. La empresa Inversiones Alvarado no contaba con estas generalidades por ello se vio la necesidad de establecerlas. Entre ellas están, la redacción de su historia que se obtuvo por medio de sus fundadores, la creación de una misión y visión, definir sus valores y crear su logo o marca, que los identifica ante sus clientes.

#### **VI.1.1 Historia**

Inversiones Alvarado es una empresa Tocoeña, que se dedica a la venta de diferentes artículos para el hogar, la cual fue fundada por sus propietarios Alba Lidia Andrade y su esposo José Isaías Alvarado hace aproximadamente 20 años, llevando en sus inicios por nombre Plásticos y Variedades las Flores; Al momento de ser fundada comenzó sus operaciones en el mercado municipal luego de un tiempo trasladaron sus instalaciones al lugar que se encuentra hoy en día siempre manteniendo el local donde todo comenzó.

#### **VI.1.2 Visión**

Ser la mejor opción de compra para nuestros clientes posicionándonos como una empresa de alta reputación dentro del entorno en que nos encontramos, llegando a ser un referente en nuestra ciudad como una empresa líder en atención y calidad de productos.

#### **VI.1.3 Misión**

Satisfacer las necesidades de nuestros clientes con una gran variedad de productos, un trato amigable, cercano, siempre brindando siempre el mejor precio y la calidad en nuestros productos.

#### **VI.1.4 Valores**

- ❖ Valores Cristianos
- ❖ Respeto
- ❖ Honestidad
- ❖ Tolerancia
- ❖ Integridad
- ❖ Responsabilidad
- ❖ Ética Profesional

#### **VI.1.5 Logo de la empresa**

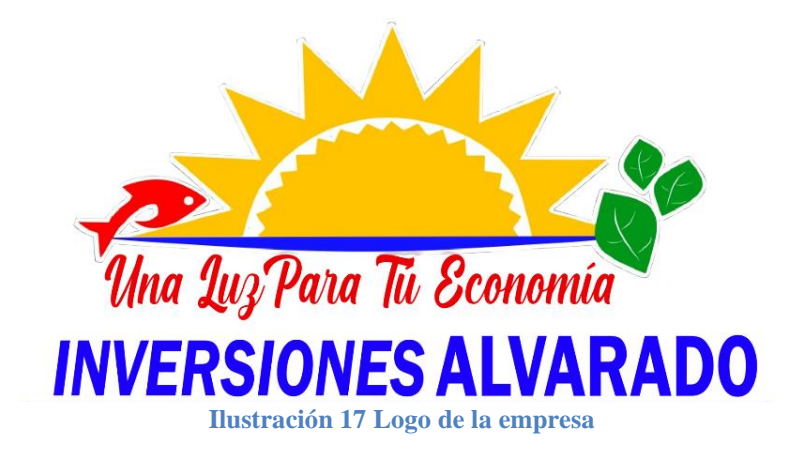

#### **VI.1.6 Organigrama de la Empresa**

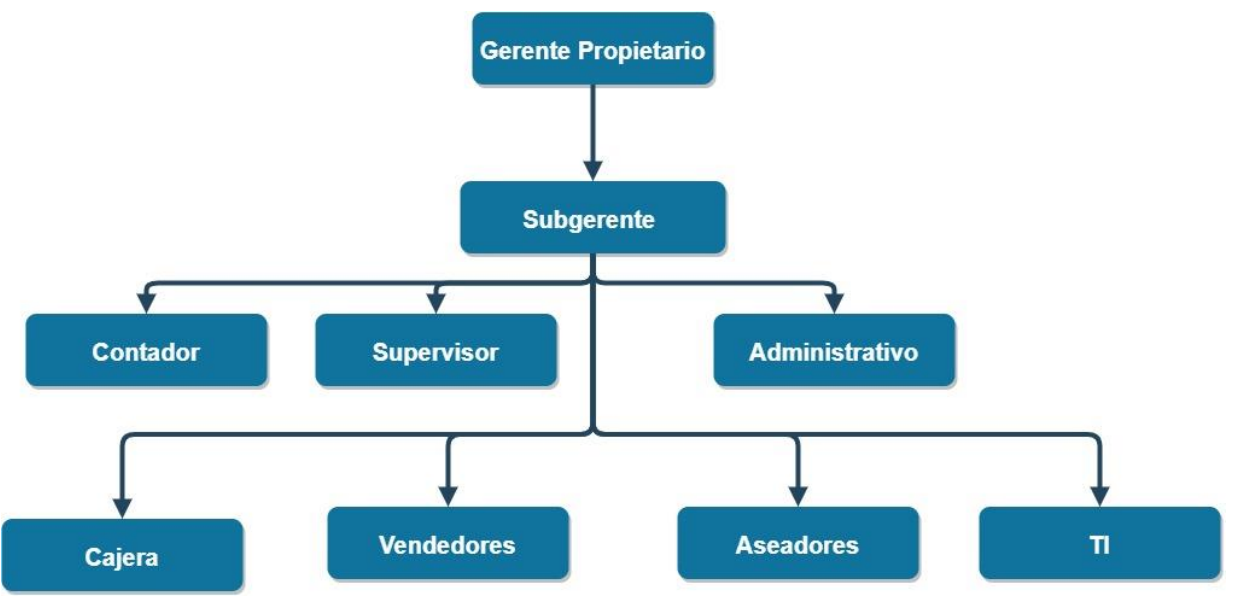

**Ilustración 18 Organigrama de la empresa**

#### **VI.2 MARKETING DIGITAL**

Dado de este proyecto es un sistema web de pedidos y por la situación actual por la que pasa el país y el mundo entero debido a la pandemia por el COVID-19 todas las empresas tratan de mantener su funcionamiento por medio de las ventas en línea, por eso surgió la creación de SWPIA pero también se tomo en cuenta aprovechar el marketing digital en lo que el sistema se ponía en funcionamiento, esto con el objetivo de que la empresa Inversiones Alvarado se fuera dando a conocer en el mercado de la ciudad de Tocoa, se realizo la creación de la página oficial de la empresa en la red social Facebook, esto ha permitido que diversos clientes puedan visualizar toda la variedad de productos con los que cuenta la empresa, lo cual muchos desconocían, creyendo que solo se contaba con un inventario reducido de productos, pero por medio de las redes sociales varias personas ha visto la variedad con la que cuentan.

Por medio de las páginas de las redes sociales será más accesible dar a conocer el sistema SWPIA a los clientes cuando este ya se encuentre funcionando.

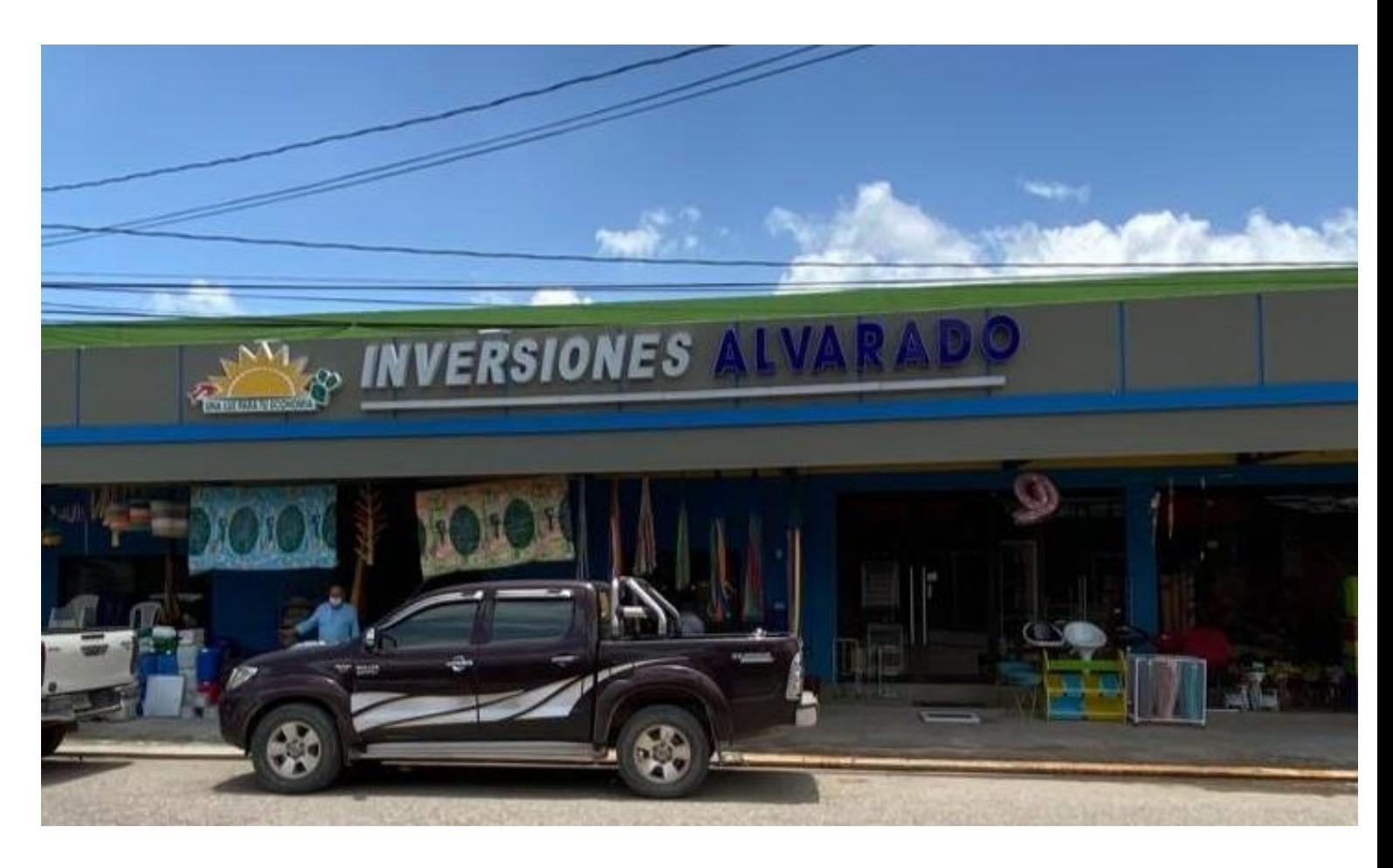

**Ilustración 19 Fachada externa de la empresa**

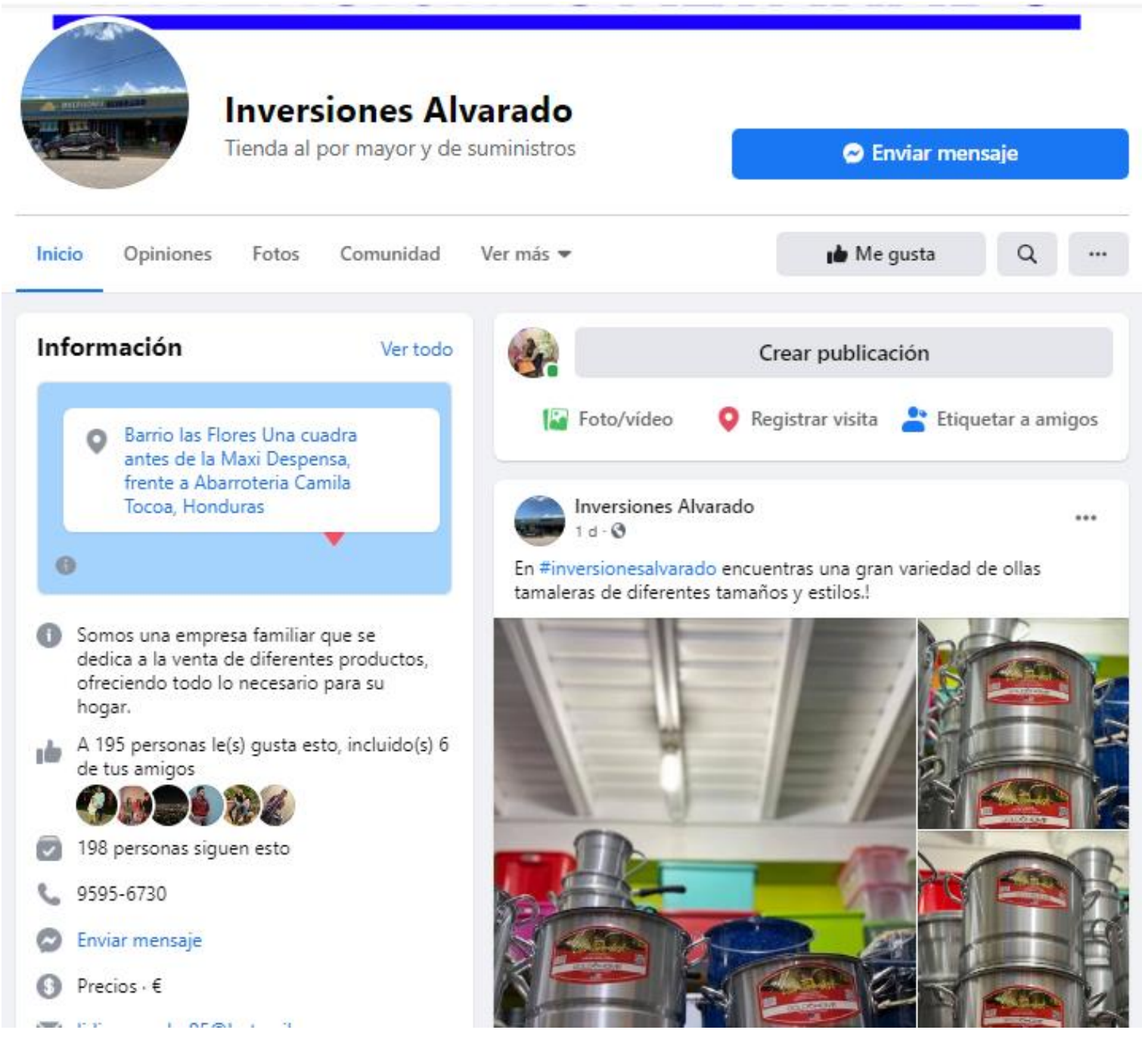

**Ilustración 20 Página de Facebook de la empresa**

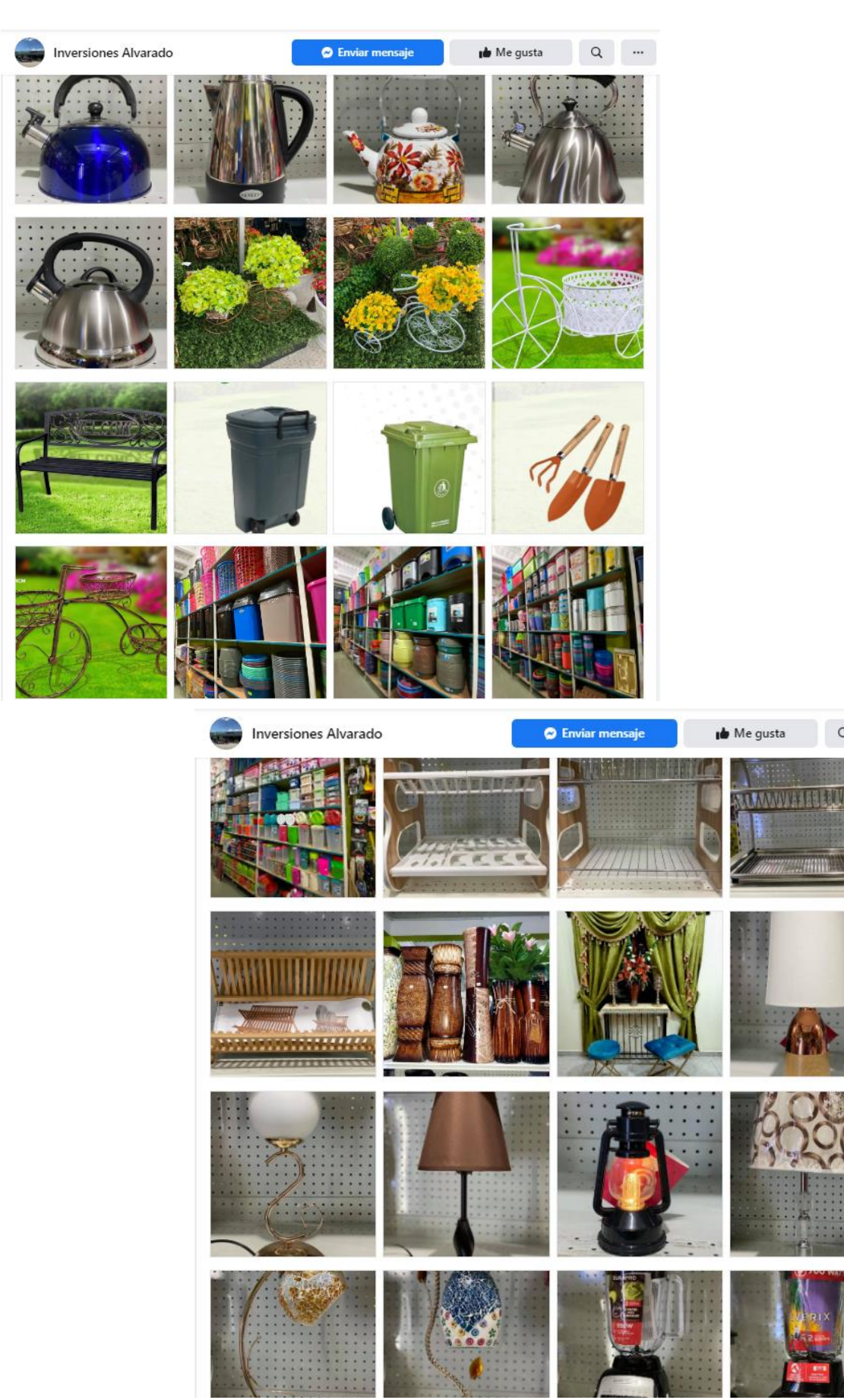

**Ilustración 21 Publicidad de los diferentes productos**

 $\hbox{${\alpha}$}$   $\hbox{${\cdots}$}$ 

#### **VII. CONCLUSIONES**

- ❖ Se logró identificar la necesidad de desarrollar e implementar un nuevo método de ventas para la empresa Inversiones Alvarado.
- ❖ Se estableció el desarrollo del sistema SWPIA para la realización de ventas de manera virtual para los diferentes clientes de la empresa.
- ❖ Se logró cumplir con los objetivos planteados para el desarrollo del sistema SWPIA.
- ❖ Se logró apoyar el objetivo de la empresa por medio del sistema, que es reestablecer las ventas y generar ingresos.

## **VIII. RECOMENDACIONES**

#### **9.1 PARA LA EMPRESA**

- ❖ Como recomendación principal, la integración del sistema de pedidos web con el sistema de punto de ventas de la empresa.
- ❖ Sugerir a los clientes la utilización del sistema SWPIA para el proceso de pedidos desde la comodidad de su hogar.

## **9.2 PARA LA UNIVERSIDAD**

- ❖ Actualizar el plan de estudio constantemente ya que la tecnología avanza día a día.
- ❖ Enseñar más desarrollo Web

#### **BIBLIOGRAFÍA**

1&1. (2018). *Digital Guide IONOS*. Obtenido de https://www.ionos.es/digitalguide/paginasweb/desarrollo-web/uml-lenguaje-unificado-de-modelado-orientado-a-objetos/

AdminLTE. (2019). *AdminLTE*. Obtenido de https://adminlte.io/

- Barrio Jimenez, J. (2018-2020). *Open Webinars*. Obtenido de Open Webinars: https://openwebinars.net/blog/tipos-de-pruebas-de-software/
- Canese, R. (2016). *SlideShare*. Obtenido de SlideShare: https://es.slideshare.net/RamiroEstigarribiaCanese/7modelado-de-losrequerimientos-escenarios-y-clases

Commons, C. (2020). *Go*. Obtenido de https://golang.org/

- docs, M. w. (2020). *MDN web docs*. Obtenido de https://developer.mozilla.org/es/docs/Web/HTML
- Gido, J., & P. Clements, J. (2012). Administración exitosa de proyectos. En J. Gido, & J. P. Clements, *Administración exitosa de proyectos* (pág. 285). Cengage Learning.
- Gido, J., & P. Clements, J. (2012). Administración exitosa de proyectos. En J. Gido, & J. P. Clements, *Administración exitosa de proyectos* (pág. 4). Cengage Learning.
- Gido, J., & P. Clements, J. (2012). Administración exitosa de proyectos. En J. Gido, & J. P. Clements, *Administración exitosa de proyectos* (pág. 290). Cengage Learning.

GrupoDesarollo, P. (2020). *PostgreSQL*. Obtenido de https://www.postgresql.org/

- Kendall, K., & Kendall, J. (2011). Análisis y diseño de sistemas. En K. Kendall, & J. Kendall, *Análisis y diseño de sistemas* (pág. 62). Pearson.
- Kendall, K., & Kendall, J. (2011). Análisis y diseño de sistemas. En K. Kendall, & J. Kendall, *Análisis y diseño de sistemas* (pág. 196). Pearson.
- Kendall, K., & Kendall, J. (2011). Análisis y diseño de sistemas. En K. Kendall, & J. Kendall, *Análisis y diseño de sistemas* (pág. 211). Pearson.

MDN. (2020). *MDN web docs*. Obtenido de https://developer.mozilla.org/es/docs/Web/JavaScript

Mozilla. (2020). *MDN web docs*. Obtenido de https://developer.mozilla.org/es/docs/Web/CSS

pgAdmin. (2020). *pgAdmin*. Obtenido de https://www.pgadmin.org/download/

- S. Pressman, R. (2010). Ingeniería del Software. En R. S. Pressman , *Ingeniería del Software* (pág. 36). The McGraw-Hill Companies.
- Schmuller, J. (1999). Aprendiendo UML en 24 Horas. En J. Schmuller, *Aprendiendo UML en 24 horas* (pág. 8). Pearson Education.

# **ANEXOS**

## **A.1. ANEXOS DE ESTRUCTURA DIAGRAMA DE GANTT**

#### **Ilustración 22 Diagrama de Gantt**

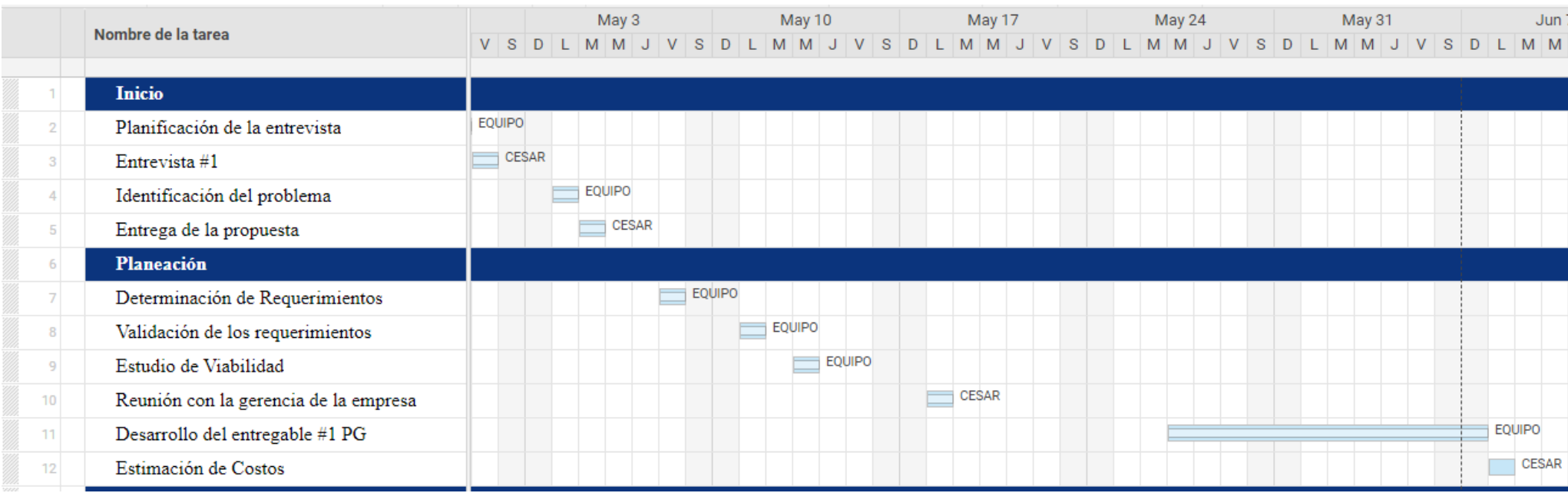

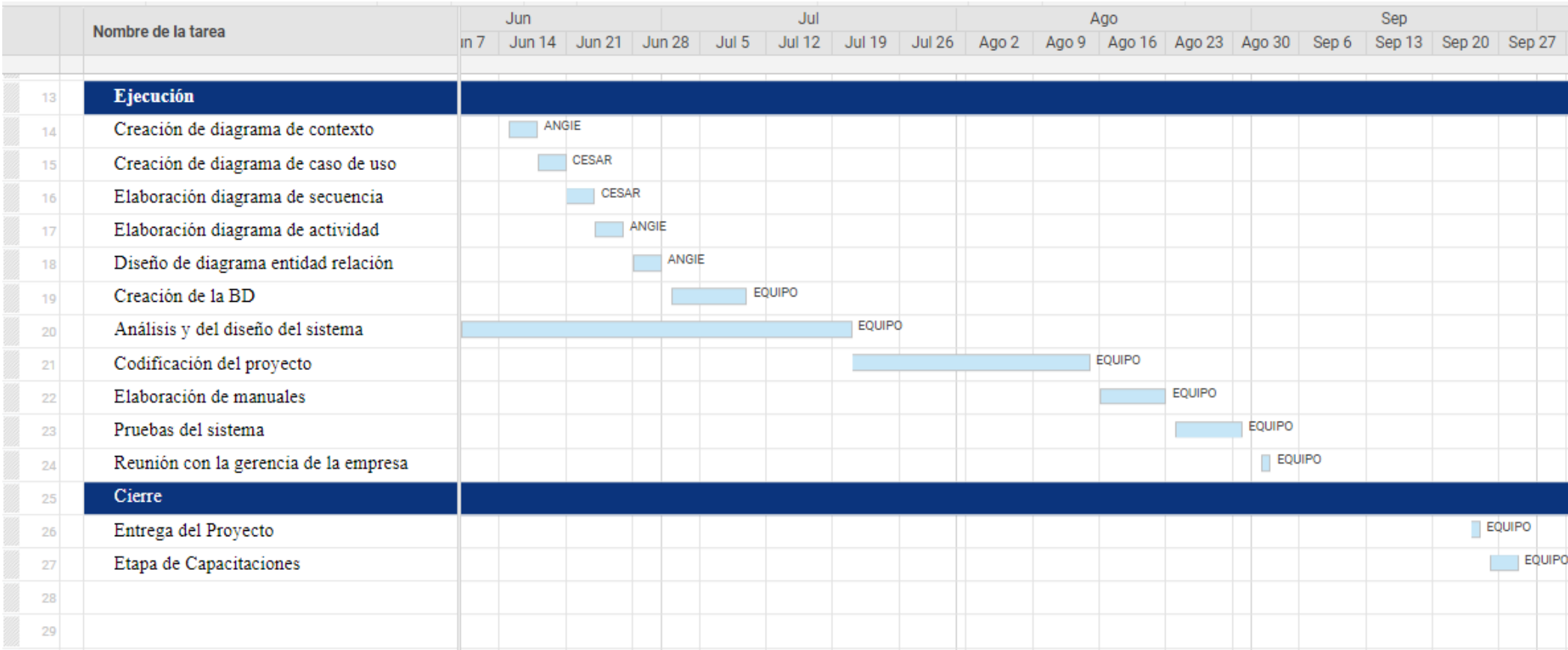

#### **A.2. FORMATO DE ENTREVISTAS REALIZADAS A LA GERENCIA DE LA EMPRESA**

- 1. ¿Cuál es el beneficio que busca con la implementación de sistema web de pedidos? R:
- 2. ¿Como le gustaría que se viera el sistema?

R:

- 3. ¿Tu empresa tiene algún esquema de color definido?
	- R: Si No

Si la respuesta es sí, cuál es ese color.

4. ¿Te gusta el diseño/funcionalidad de algún sistema web?

R:

- 5. ¿Necesitas distintos niveles de acceso?
	- R:
- 6. ¿Qué tipos de reportes desea que genere tu sistema web?
	- R:
	-
- 7. ¿Cuántas personas estarán a cargo del uso del sistema?
	- R:  $1$  2 4
- 8. ¿El colaborador encargado del uso del sistema tiene algún conocimiento de computación?

R: Si No

- 9. ¿Cuenta con un equipo de cómputo para la ejecución del sistema?
	- R: Si No

#### **A.3. FORMATO DE ENTREVISTA REALIZADA A CLIENTES DE LA EMPRESA**

1. ¿Conoce algún sistema web de pedidos?

R: Si No

2. ¿Le gustaría realizar los pedidos desde la comodidad de su hogar?

R: Si <sup>No</sup>

3. ¿Si realiza algún pedido le gustaría servicio a domicilio?

R: Si No

4. ¿Le gustaría realizar los pedidos por otro tipo de medio?

R: Si No

Si la respuesta es SI continua a la pregunta 5.

- 5. ¿Cuál medio preferiría?
	- R: Llamadas WhatsApp Messenger SMS de Texto.
- 6. ¿Ha realizado anteriormente pedidos por medio de un sistema de pedidos?

R: Si No

- 7. ¿Sentiría confianza al momento de realizar un pedido de manera virtual?
	- R: Si No
- 8.

#### **A.4. DICCIONARIO DE DATOS**

#### **Tabla 4 Usuarios**

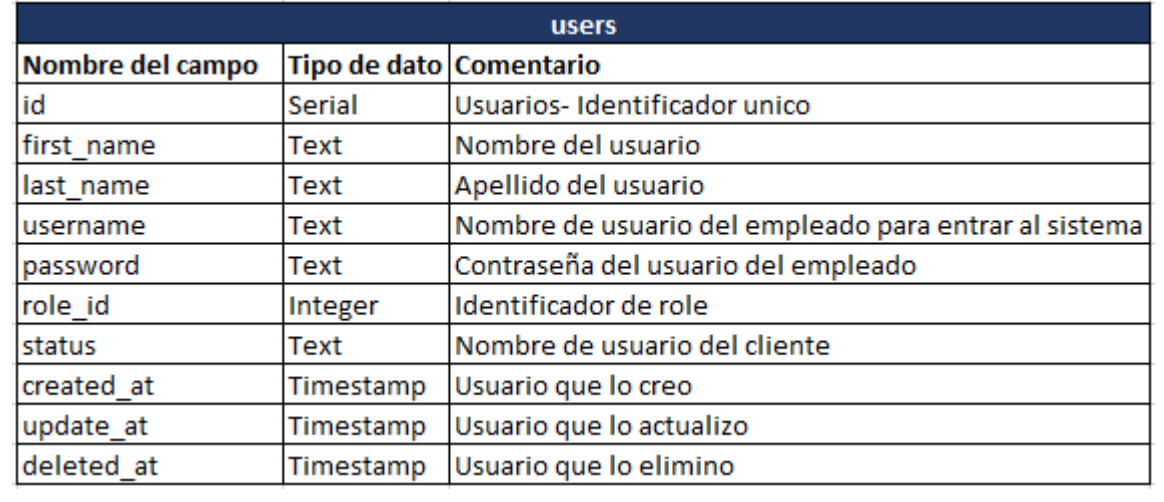

# **Tabla 5 Roles de Usuario**

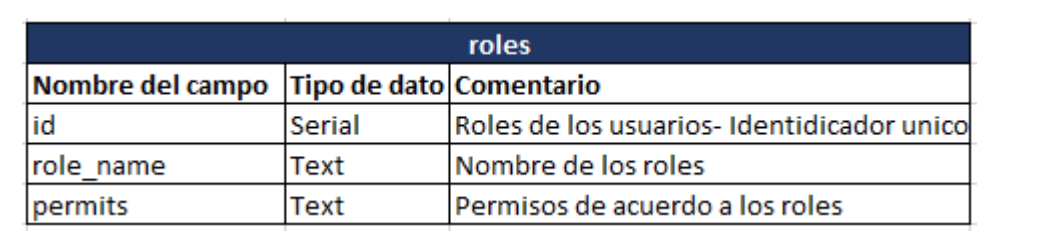

#### **Tabla 6 Productos**

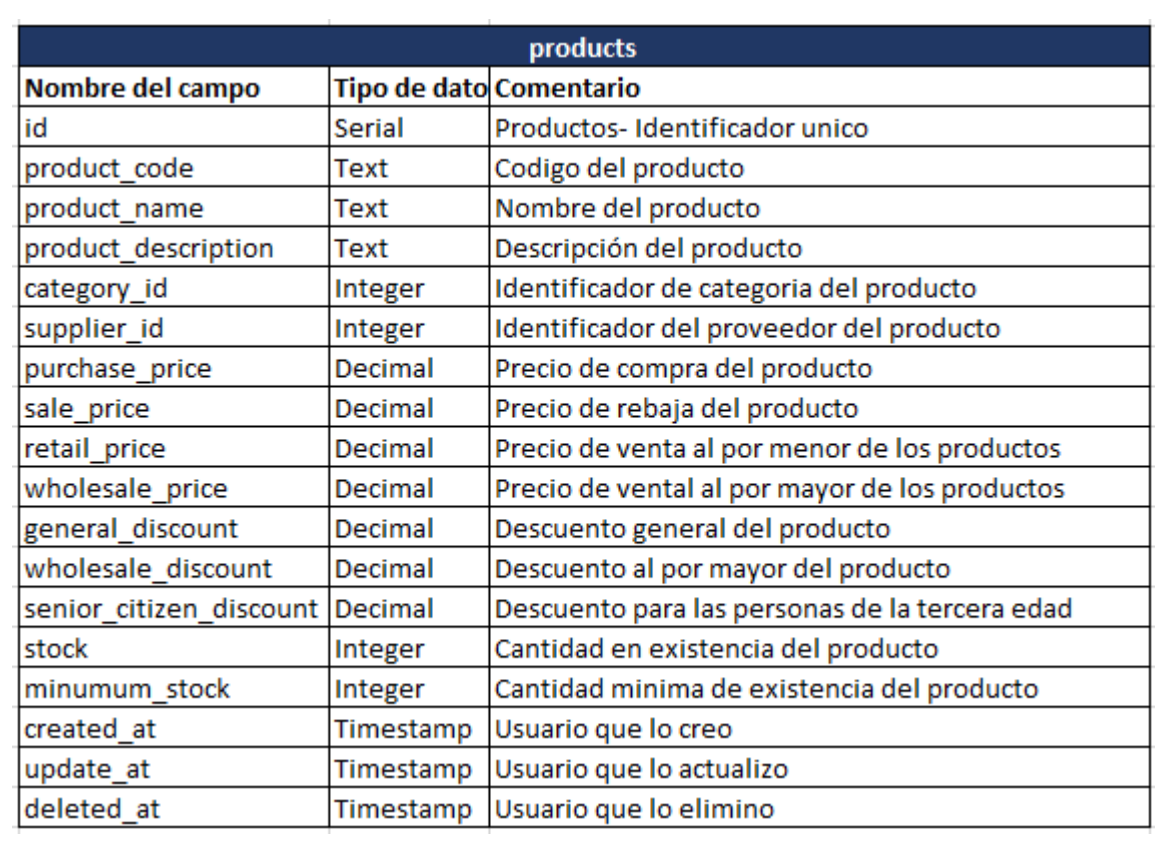

# **Tabla 7 Áreas de Productos**

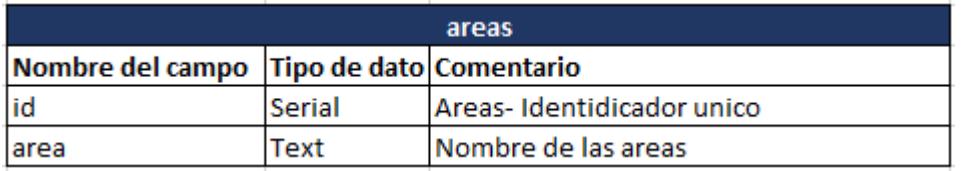

## **Tabla 8 Categorías de los Productos**

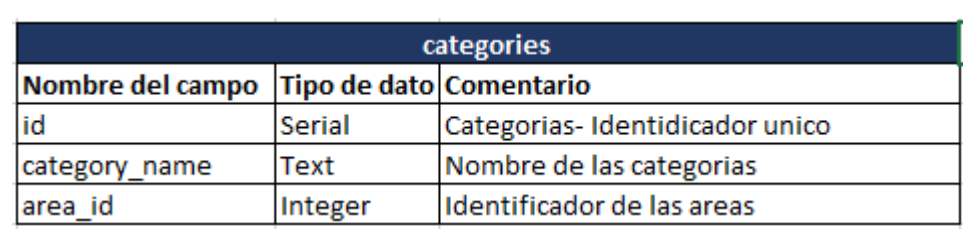

#### **Tabla 9 Proveedores**

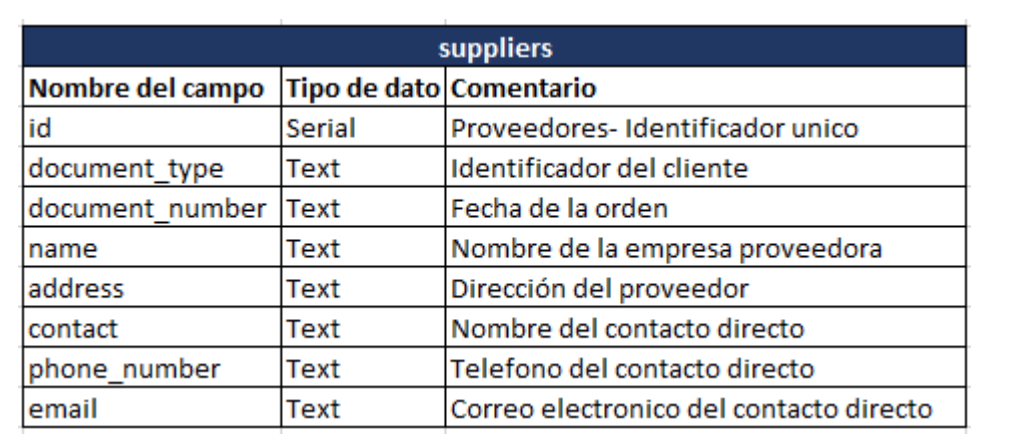

#### **Tabla 10 Clientes**

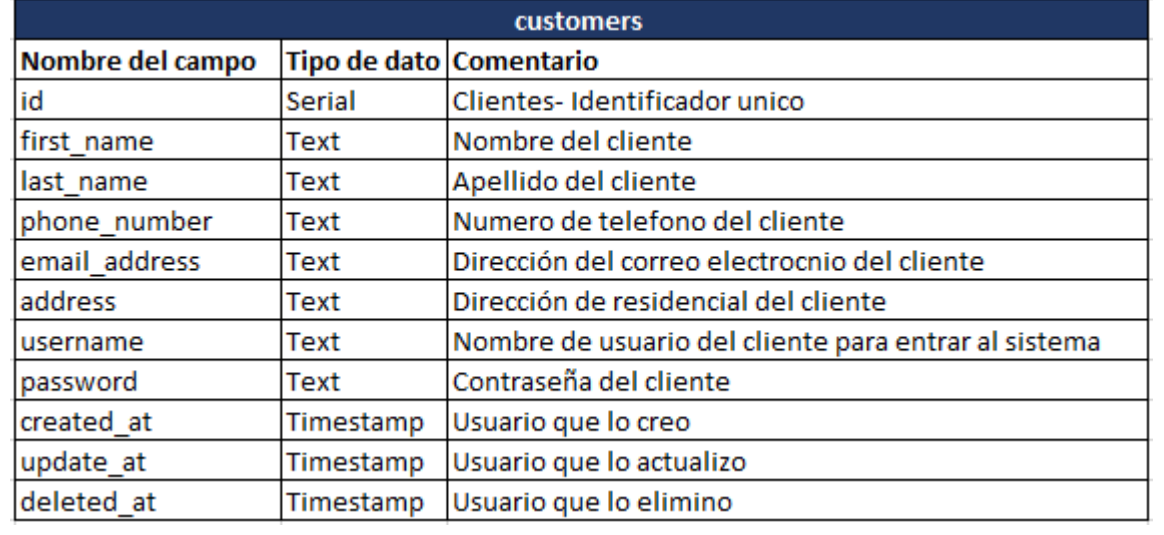

#### **Tabla 11 Ordenes o Pedidos**

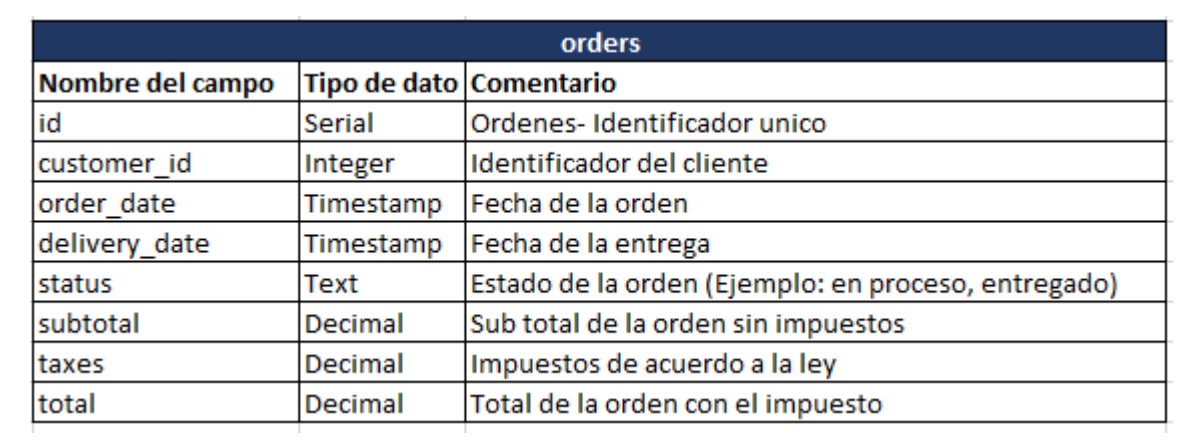

#### **Tabla 12 Detalles de las Ordenes o Pedidos**

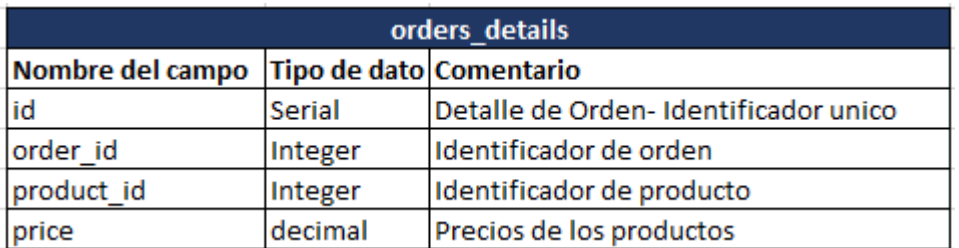